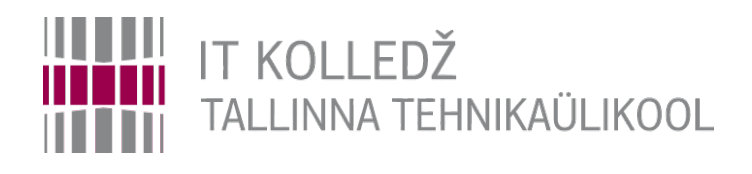

# **OSadmin tutvustus**

Sissejuhatus infotehnoloogiasse ITI0101

Edmund Laugasson edmund.laugasson@itcollege.ee

[https://wiki.itcollege.ee/index.php/User:Edmund#eesti\\_keeles](https://wiki.itcollege.ee/index.php/User:Edmund#eesti_keeles)

Käesoleva dokumendi paljundamine, edasiandmine ja/või muutmine on sätestatud ühega järgnevatest litsentsidest kasutaja valikul: \* GNU Vaba Dokumentatsiooni Litsentsi versioon 1.2 või uuem

\* Creative Commonsi Autorile viitamine + Jagamine samadel tingimustel 4.0 litsents (CC BY-SA)

- ainekood ICA0001, aine leht on IT Kolledži vikis <https://wiki.itcollege.ee/>
	- vt **aine lehe alguses viide virtuaallaboritele**, mida saab kuu aega proovida, tulemused salvestatakse õppejõu jaoks
- Ainepunkte: 6 EAP Hindamisviis: E
- Üldmaht: 16 tundi loenguid, 48 tundi praktikume, 92 tundi iseseisvat tööd
- Kestvus: 16 õppenädalat, iga nädal üks loengut ja kolm praktikumi (á 45 min)
- Võimalusel praktiline tegevus ka loengu ajal kellel võimalik siis võta oma seade kaasa (VOSK)
- Praktikumide ja harjutuste käigus tehakse läbi olulisemad administreerimistegevused Ubuntu Server operatsioonisüsteemi baasil.
- Püüame kaasata ka teisi operatsioonisüsteeme (MS Windows, Android).
- Õppeaine annab vajalikud oskused järgnevate IT halduse ainete õppimiseks (skriptimiskeeled, IT taristu teenused, Linuxi administreerimine, erinevad MS Windowsi haldamise ained).
- Kasutame veebipõhiseid virtuaallaboreid, millele on üldjuhul ligipääs 24/7
- Kas on võimalik tudengil võtta Androidil töötav nutiseade? Lisaks vajalik ka laadija USBjuhe. Üks labori võimalus on sellel välja vahetada operatsioonisüsteem (töötab kiiremini, kulutab vähem akut jne).

- Aine läbinud õppur teab:
	- Operatsioonisüsteemide administreerimise põhialuseid
- Aine läbinud õppur oskab:
	- Hallata kasutajaid ja gruppe
	- Töötada failide ja kataloogidega (varundada, seada õiguseid)
	- Hallata ja paigaldada tarkvara
	- Hallata servereid
	- Hallata kettaid (luua, muuta kettajagusid ja saalealasid)
	- Suudab leida üles programmide sätetefailid ja logifailid, ning lahendada lihtsamaid probleeme, mis süsteemide halduses igapäevaselt esile kerkivad

- Hinde moodustavad:
	- testid
		- 6 valikvastustega testi laborite teemadel, á 12 punkti (p), kokku 72p (72%)
		- kõik 6 testi peavad olema vähemalt 51% sooritatud (7p).
		- maksimaalne hinne laboritestidega 3
	- eksam
		- põhjalikum valikvastustega test (sisaldab lisaks küsimusi eelnevatest testidest)
		- ei ole kohustuslik (kes valivad: eelneva registreerumisega)
		- $\cdot$  eksam 28p (28%), miinimum 51% (15p)
		- küsimused ka loengute teemadel
		- neile kes taotlevad hinnet 4 või 5
	- Lisapunktid erinevate asjade eest (varajane tegutsemine ja aktiivsus)
	- võimalik on ka aine arvestus eritingimustel, täpsem info aine vikis ja otse õppejõult
	- Hinne kujuneb kogutud punktide summana. Hinne määratakse järgnevalt:
	- 91-100: hinne 5 (suurepärane)
	- 81-90: hinne 4 (väga hea)
	- 71-80: hinne 3 (hea)
	- 61-70: hinne 2 (rahuldav)
	- 51-60: hinne 1 (kasin)

- koostöövõimalused aines:
	- kiirsuhtlus (vt "koostöö" aine wikis)
	- pildijagamine reaalajas (vaid vaatamisõigusega) Jitsi Meet (vabatarkvaraline WebRTC tehnoloogia, sisuliselt HTML5 + JavaScript, avatud API'd saadaval) – selle tarkvaraga seotud ka diplomitöö võimalused (nii sysadmin kui arendaja)
	- teksti, koodi jagamine reaalajas Codeshare <https://codeshare.io/> ka WebRTC baasil videosuhtluse võimalus
	- Linuxi käsurea jagamine reaalajas
		- tavaliselt vaid vaatamisõigusega: shellshare - <https://shellshare.net/>
		- võimalus ka muutmisõigusega: teleconsole <https://www.teleconsole.com/>
	- pole olemas rumalaid küsimusi, on vaid rumalad vastused
		- $\bullet$  kui ei küsi siis ei saa ka teada
		- oluline on mitte jääda küsimusega üksi

• virtuaallaborite keskkond <https://labspace.itcollege.ee/> ja vajadusel ka teised serverid

#### Laborite avamine

Klõpsata "Labs" kaardisakil:

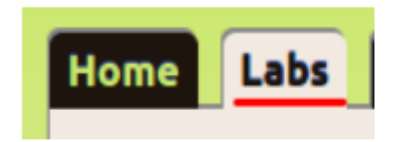

## **Laborite valimine**

Kaardisakil "Labs" klõpsata "suurem kui" märgil:

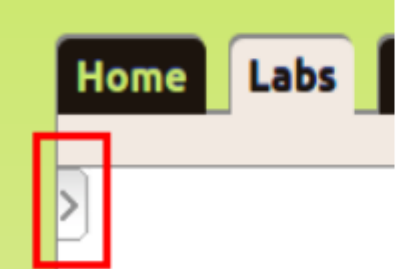

Hüperviisorina kasutatakse VirtualBox'i -

<https://www.virtualbox.org/>ja laborite haldamiseks on IT Kolledžis loodud eraldi tarkvara I-Tee, mis on vabavarana saadaval GitHub'is ja projekt otsib ka kaasalööjaid (Ruby) ning võimalus ka [diplomitöö teemasid](https://tiny.cc/taltech-ideed) leida nii õpiruumide kui ka tarkvara arendamisel. Võiks olla võimalik TTÜ Uni-ID'ga kui ka IT Kolledži kasutajaga sisse logida. Vajadusel saab luua otseligipääsu (token)

## Labori esmakordne alustamine

Laborikirjelduse lõpus klõpsata nuppu "Start lab"

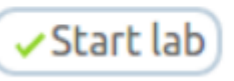

- öösel kl 3.00 suletakse käimajäänud virtuaalmasinad, vajadusel saab ise uuesti käima panna – see on ressursside säästmiseks kuna virtuaalmasinad kipuvad käima jääma.
- võimalus kasutada ka SSH proxy abil otse virtuaalmasinasse sisselogimist
	- ssh -At user1@server1 ssh -At user2@server2 ssh -At user3@server3

#### Labori haldamise nupud

Kui vähemalt üks kord on laborit käivitatud siis ilmuvad selle kirjelduse lõppu nupud:

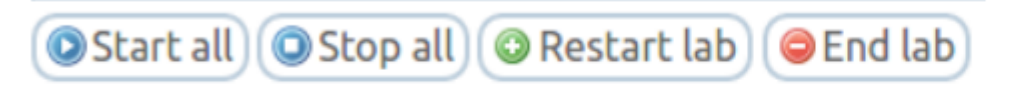

Start all – labori jätkamine: kui soovitakse jätkata vahepeal alustatud laborit – selle nupuga käivitatakse laboris olevad virtuaalmasinad

Stop all – labori seiskamine: kui soovitakse seisma panna laboris töötavad virtuaalmasinad

Restart lab – labori uuesti alustamine: kustutatakse kõik tehtud tegevused ja alustatakse puhtalt lehelt nagu oleks laborit esimest korda käivitatud. Tagasi ei ole võimalik võtta.

End lab – labori lõpetamine: kui kõik on valmis ja ei soovita enam midagi muuta. Kustutatakse kõik tehtud tegevused. Tagasi ei ole võimalik võtta.

● virtuaalmasinaga võimalus ühendust saada veebipõhiselt Apache Guacamole (nupp: open in browser) või ka RDP klientprogrammi (nt Linuxis: rdesktop, xfreerdp) vahendusel

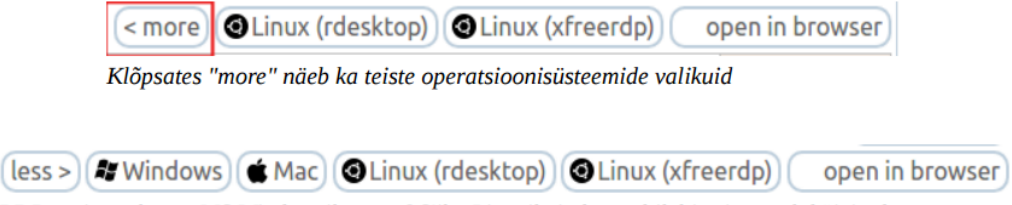

RDP tugi on olemas MS Windowsile, macOS'ile, Linuxile ja ka veebilehitsejas saab käivitada

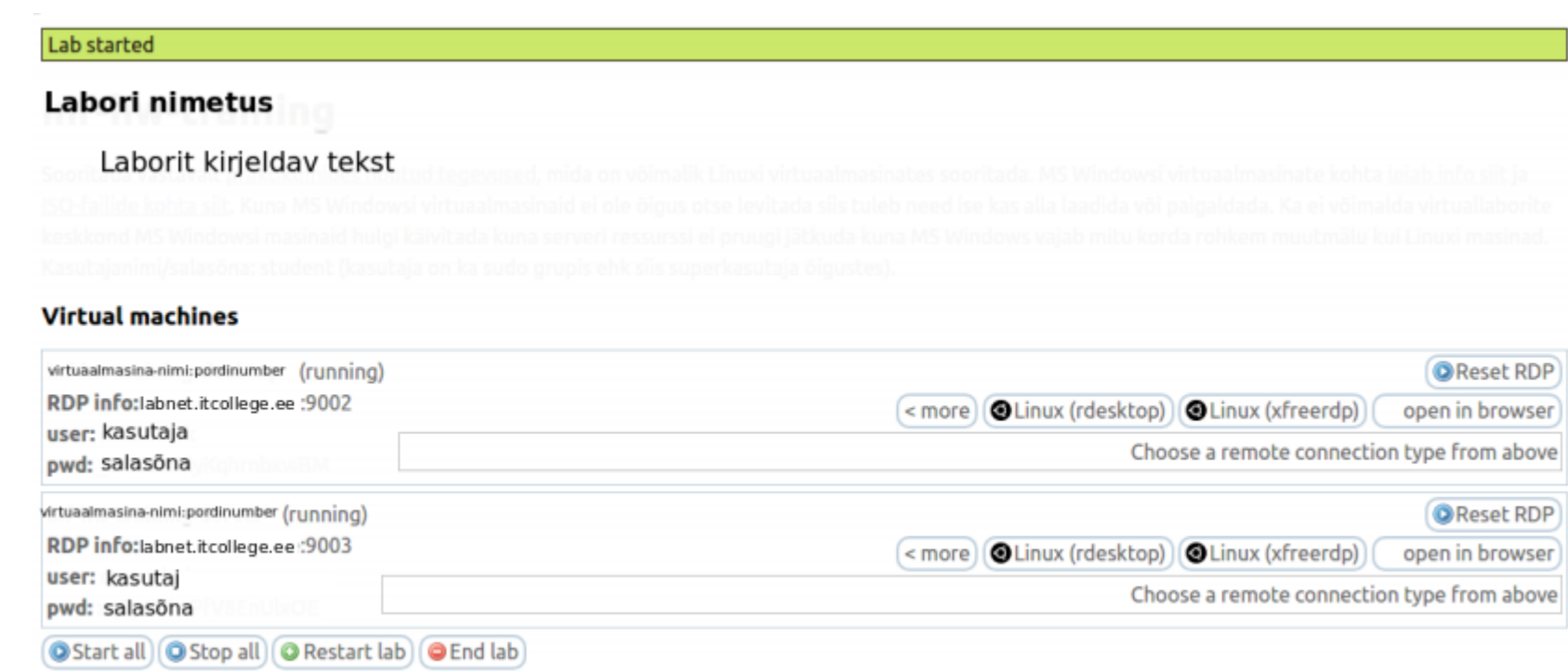

## **Kest, kestprogramm, koorik (shell)**

- UNIX'i termin, mille all mõistetakse OS'i tuuma välimist kihti ehk kasutajaliidest, mis korraldab kasutaja ja tuuma vahelist suhtlemist. UNIX'i puhul oli esimeseks käsuprotsessoriks Bourne shell, hiljem töötati välja C shell ja Korn shell. Täna on valdavalt kasutusel Bash (Bourne Again Shell). DOS'is on käsuprotsessoriks COMMAND.COM, mis interpreteerib nt selliseid käske nagu dir ja type. Täna on MS Windows'is Command Prompt (CMD) ja PowerShell (olemas ka Linuxile, macOS'ile). Oli olemas ka menüüdega kasutajaliides DOS Shell, kuid see ei muutunud kunagi populaarseks. Täna on MS Windowsile ka WSL (Windows Subsystem for Linux) – GNU/Linuxi käsurida MS Windows'is
- on olemas nii CLI kui ka GUI kestprogrammid sõltuvalt arvuti rollist (server, tööjaam)
- enamus kestprogramme ei ole siiski otse tuumaga liidestatud vaid need on spetsiaalsed rakendused, mis kasutavad tuuma API't sarnaselt teiste programmidega
- mõned kestprogrammid võimaldavad ka kaughaldust (SSH Secure Shell), MS Windows'is RDP (Remote Desktop Protocol)

[https://en.wikipedia.org/wiki/Comparison\\_of\\_command\\_shells](https://en.wikipedia.org/wiki/Comparison_of_command_shells)

# **Käsurealiides**

- CLI Command Line Interface: käsurealiides
	- Operatsioonisüsteemi või rakenduse kasutajaliides, mis võtab vastu klaviatuurilt sisestatavaid käske üks rida korraga.
	- Kui ekraanile ilmub käsuviip, siis sisestab kasutaja sellele reale vajaliku käsu, vajutab klahvile Enter ning pärast arvuti reageerimist sellele käsule sisestab järgmisele reale järgmise käsu.
	- Käsurealiideste realiseerimiseks kasutatavaid programme nimetatakse olenevalt keskkonnast käsureainterpretaatoriteks või kestadeks
	- Käsurealiidesed võeti kasutusele 1950-ndatel aastatel, kui veel ei tuntud graafilisi kasutajaliideseid ning programmide ja andmete sisestamiseks kasutati teletaipe. Tänapäeval kasutab enamik tavakasutajaid graafilisi kasutajaliideseid (MS Windows, macOS, GNU/Linux jt), kuid programmeerijad eelistavad ka praegu käsurealiideseid. Kaasaegsed UNIX'i-põhised süsteemid pakuvad harilikult nii käsurealiidest kui ka graafilist kasutajaliidest. Käsurealiidest pakub ka MS Windows'i rakendusprogramm Command Prompt, mille käivitamiseks tuleb valida Super+R, kirjutada avanevasse dialoogiaknasse **cmd** ja vajutada OK või Enterklahvi. Tänapäeval kasutatakse MS Windows'is rohkem PowerShell'i.

# **Käsuviip (command prompt)**

● Sümbol kuvariekraanil, mis näitab, et arvuti ootab käsu sisestamist

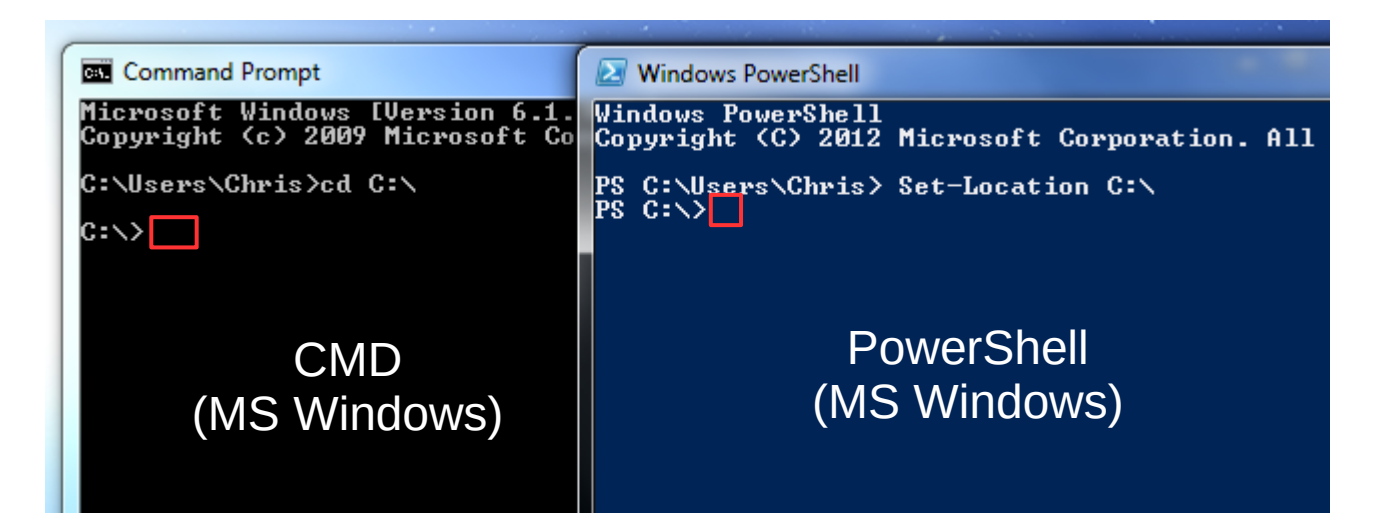

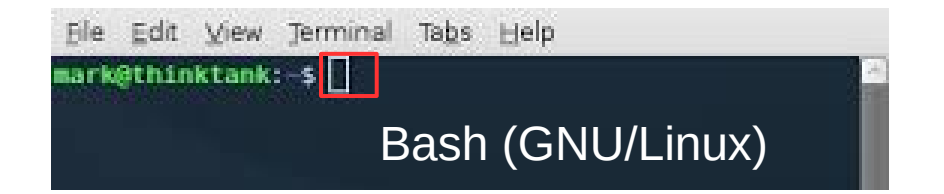

eranga@erangas-MacBook-Pro-4 ~/Workspace/wasn \$ Bash (macOS)

#### **Command Prompt (CMD)**

C:\Temp> dir<br>- Volume in drive C is C<br>- Volume Serial Number is 74F5-B93C

Directory of C:\Temp

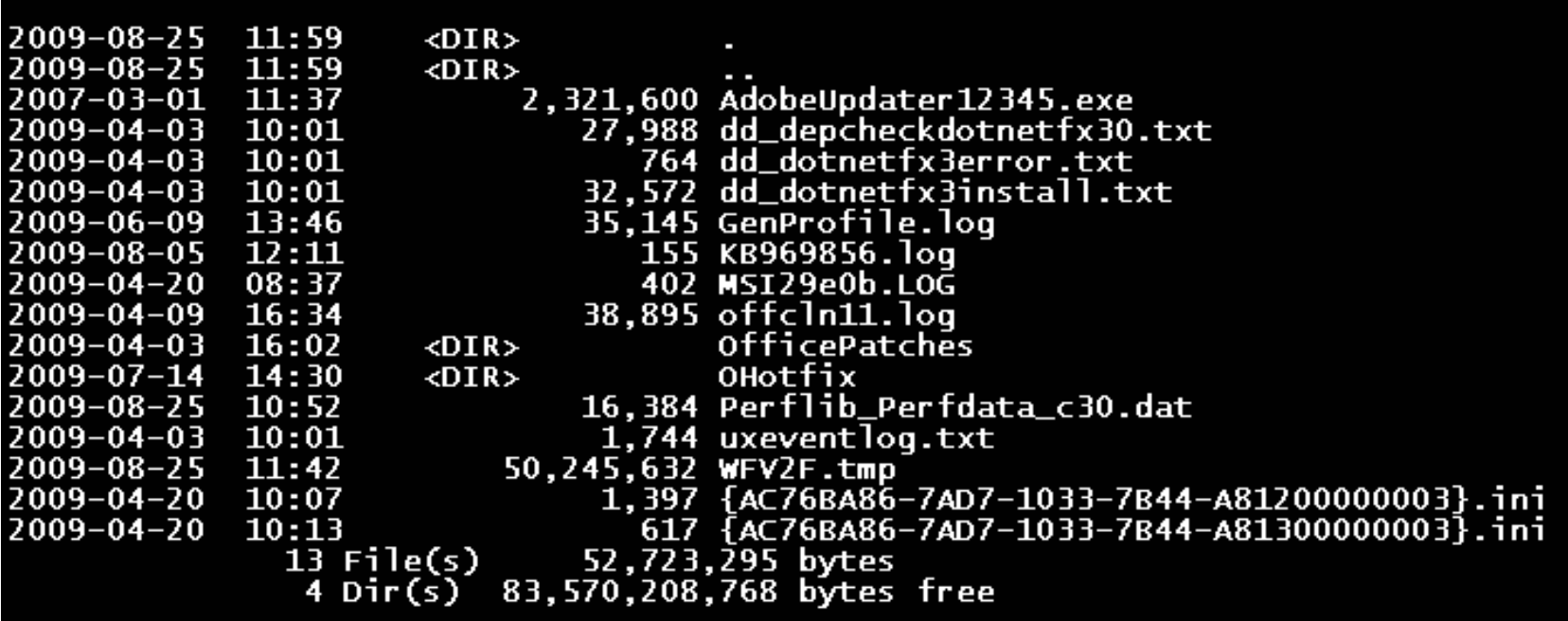

<http://alternativeto.net/software/windows-command-prompt-cmd/> <https://mridgers.github.io/clink/> - lisab Bash'i mugavusi CMD'le <https://en.wikipedia.org/wiki/Cmd.exe>

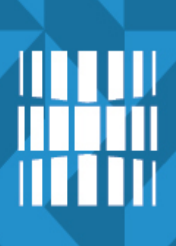

## **Command Prompt (CMD)**

- "Microsoft is not removing Cmd from Windows, but rather changing the default shell, launched via File Explorer and the [Super] + [X] power-user menu, from CMD to PowerShell. Users can opt to change the default shell back to Cmd via Settings and can continue to launch whichever shell they prefer, be it CMD, PowerShell, or Bash (if enabled) via the Start menu. The Windows Cmd shell has a long heritage and is an essential tool used by millions of businesses, users, and developers every day. It remains an integral part of Windows."
- [http://news.softpedia.com/news/microsoft-replaces-command-prompt-with-powershell](http://news.softpedia.com/news/microsoft-replaces-command-prompt-with-powershell-in-latest-windows-10-build-510328.shtml)[in-latest-windows-10-build-510328.shtml](http://news.softpedia.com/news/microsoft-replaces-command-prompt-with-powershell-in-latest-windows-10-build-510328.shtml)
- <http://windowsreport.com/powershell-replaces-command-prompt/>

*Starting from build 14971 for Windows 10 Preview, when you right-click the Win + X menu, you'll notice that PowerShell is now the default command-line tool. As PowerShell is completely Command Prompt-compatible, which means you can perform the same commands in both tools...*

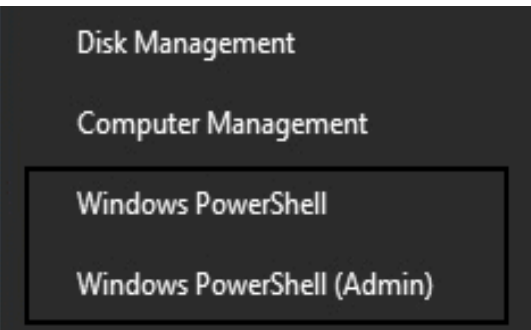

<https://www.startpage.com/do/search?q=microsoft+replace+cmd+powershell>

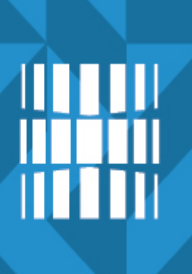

#### **Command Prompt (CMD)**

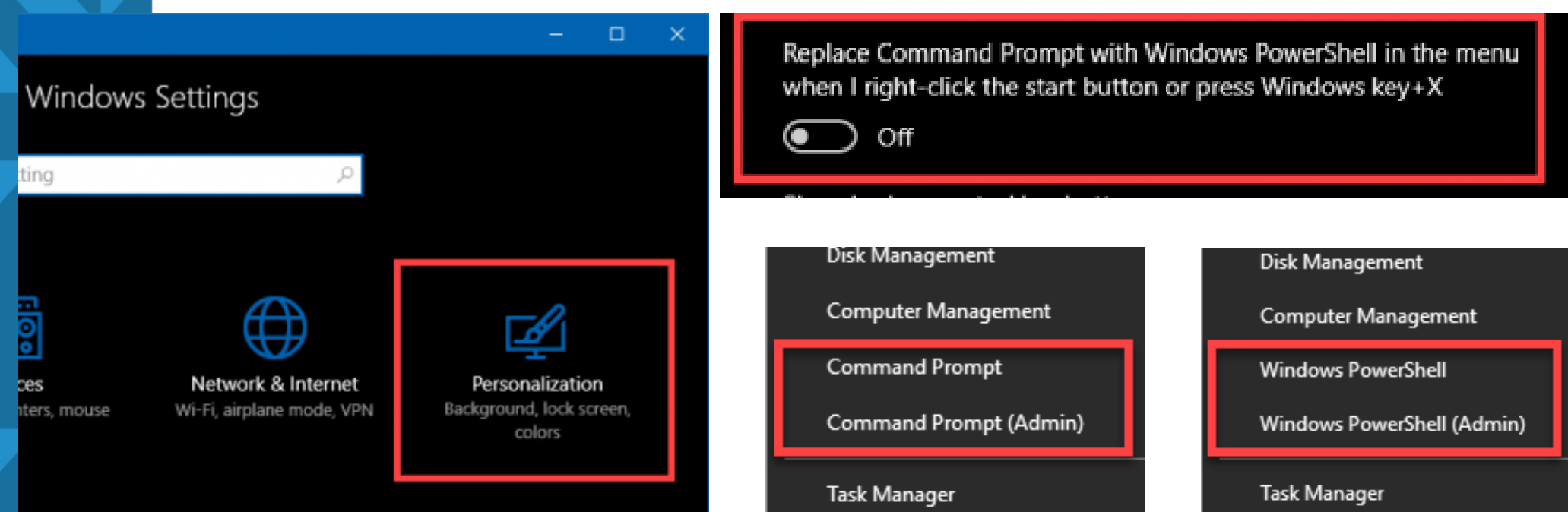

<http://windowsitpro.com/windows-10/pro-tip-replace-command-prompt-powershell-windows-x-menu> <https://mspoweruser.com/how-to-replace-powershell-with-command-prompt-on-file-explorers-context-menu-in-windows-10/> <http://lifehacker.com/replace-powershell-with-the-command-prompt-in-windows-8-1447723952>

#### **PowerShell**

PS C:\> Get-ChildItem 'MediaCenter:\Music' -rec стептитест не изосностенных с тест<br>- where < -not \$\_.PSIsContainer -and \$\_.Extension -match 'wmalmp3' > :<br>-Меазиге-Object -property length -sum -min -max -ave

1307 Count 5491276.09563887 Average 7177097857 **Maximum : 22905267** Minimum :  $3235$ Property : Length

ジンソン

PS C:\> Get-WmiObject CIM\_BIOSElement | select biosv\*, man\*, ser\* | Format-List

BIOSVersion : <TOSCPL - 6040000, Ver 1.00PARTTBL> Manufacturer : IOSHIBA SerialNumber : M821116H

PS C:\> <[wmiSearcher]@' SELECT \* FROM CIM\_Job WHERE Priority  $>$  1 '@).get() : Format-Custom

#### MS Windows PowerShell 1.0

Paigaldus GNU/Linuxis [https://docs.microsoft.com/en-us/po](https://docs.microsoft.com/en-us/powershell/scripting/setup/installing-powershell-core-on-linux) [wershell/scripting/setup/installing-po](https://docs.microsoft.com/en-us/powershell/scripting/setup/installing-powershell-core-on-linux) [wershell-core-on-linux](https://docs.microsoft.com/en-us/powershell/scripting/setup/installing-powershell-core-on-linux)

<https://github.com/PowerShell/PowerShell> <http://alternativeto.net/software/powershell/> <https://en.wikipedia.org/wiki/PowerShell>

PowerShell on MIT litsentsiga pakutav vabavaraline kestprogramm kuid MS Windowsi komponent jääb suletuks (omanduslik - *proprietary*). Saadaval MS Windows'ile, GNU/Linux'ile, macOS'ile

#### PowerShell for Linux 6.1 Preview3, Ubuntu 18.04 LTS x64

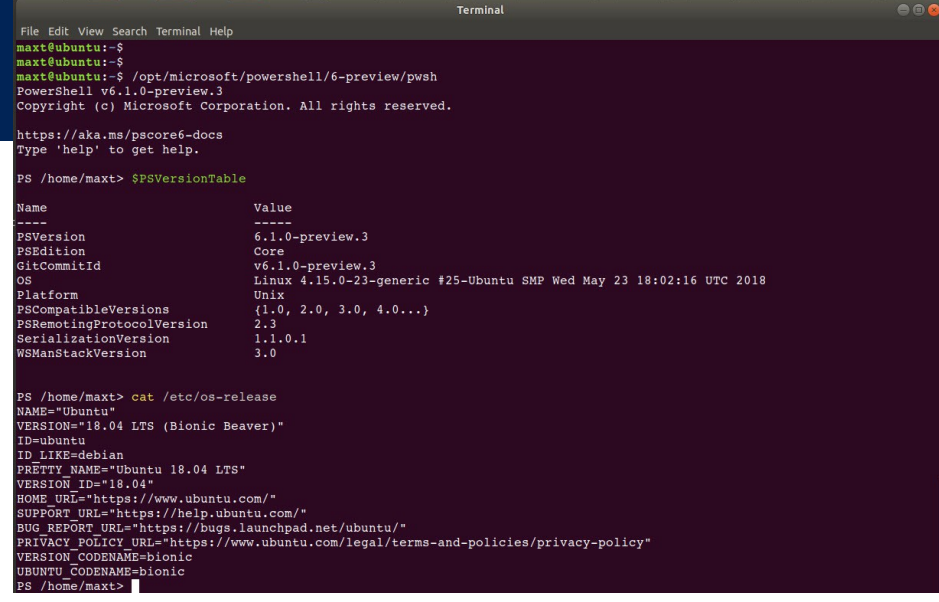

#### **Bash (***Bourne Again Shell***)**

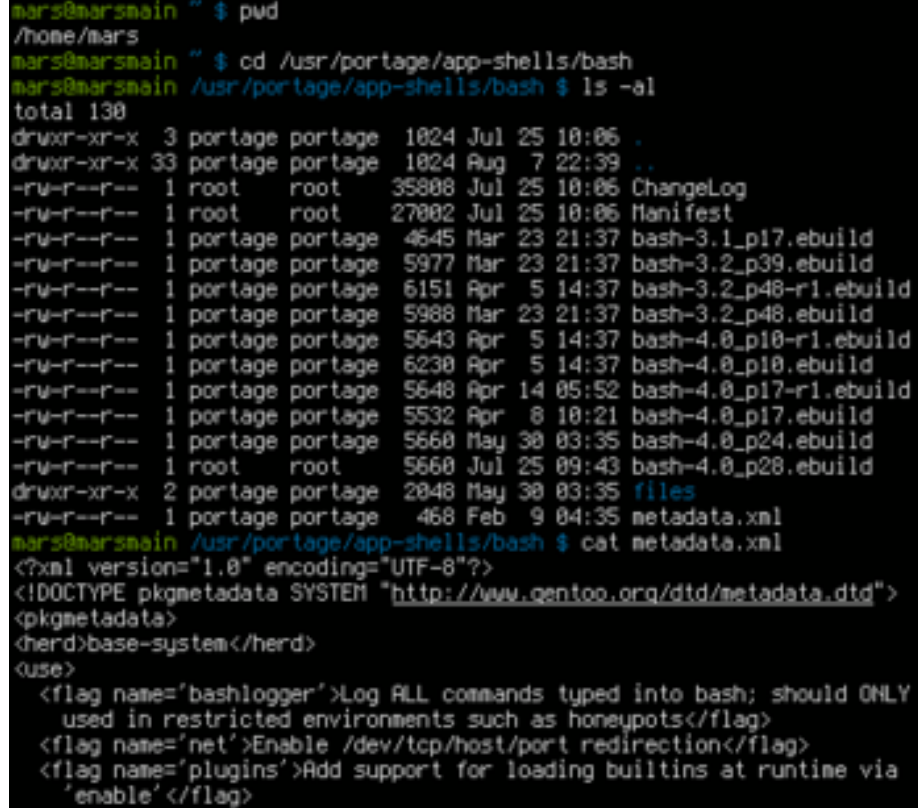

#### [https://en.wikipedia.org/wiki/Bash\\_\(Unix\\_shell\)](https://en.wikipedia.org/wiki/Bash_(Unix_shell)) <http://alternativeto.net/software/bash/>

# #!/bin/bash

#### **Sisselogimisel**

- esmalt vaadatakse /etc/profile (sageli see kasutab /etc/bash.bashrc)
- seejärel kutsutakse välja järgnevas järjekorras kasutaja sätted (kui on olemas ja loetav): ~/.bash\_profile,  $\sim$ /.bash login,  $\sim$ /.profile

#### **Väljumisel**

 $\cdot$  ~/.bash logout (kui on olemas)

#### **Kui käivitatakse eraldi** (mitte sisselogimiseks):

● ~/.bashrc loetakse ja käivitatakse kui on olemas (viitab ka ~/.bash\_aliases)

#### **Sätete muutmisel** tuleb need käivitada (valida üks kahest), nt:

- source  $\sim$ /.bash\_aliases
- . ~/.bash\_aliases

<http://tldp.org/LDP/abs/html/> <http://www.tldp.org/LDP/abs/abs-guide.pdf> <http://www.tldp.org/LDP/Bash-Beginners-Guide/html/>

## *shebang (sha-bang, hashbang, pound-bang, hash-pling)*

- erilise algusega (**#!**) märkide jada skripti alguses
- sellele järgneb interpretaator, mida kasutatakse skriptis (sisuliselt tekstifail) järgnevate käskude sõelumiseks (*parsing*)
	- *#!interpretaator [mittekohustuslikud argumendid]*
- skript on tekstifail kus peale *shebang*'i uuelt realt on käsud, üldjuhul iga käsk uuelt realt kuid kasutatakse ka tavapäraseid programmeerimise lausekonstruktsioone (tsüklid, muutujad, funktsioonid jne)
- näiteks kui *shebang* on *#!/bin/sh* ja skripti asukoht on */selles/kaustas/olev/ skript.sh* siis käivitatakse programm */bin/sh* ja antakse esimeseks argumendiks */selles/kaustas/olev/skript.sh*
- tüüpilised *shebang*'i näited:

imi

- *#!/bin/sh* fail käivitatakse Bourne'i kestprogrammiga /bin/sh
- *#!/bin/bash* fail käivitatakse Bash'i kestprogrammiga
- *#!/bin/csh -f* fail käivitatakse csh, C kestprogrammiga, -f takistab .cshrc faili sisselugemist skripti käivitamisel
- *#!/usr/bin/perl -T* käivitada skript Perl'i abil koos muutujate turvakontrolliga (*[taint check](https://en.wikipedia.org/wiki/Taint_checking)*)
- *#!/usr/bin/env python* käivitada skript Python'i abil, näidates automaatselt otsiteekonda läbi keskkonnamuutujate rakenduse env

[https://en.wikipedia.org/wiki/Shebang\\_\(Unix\)](https://en.wikipedia.org/wiki/Shebang_(Unix))

## **Bash'i sätetefailid**

- **.bash profile** Kasutajate keskkonna individuaalne seadistamine. Võimaldab muuta vaikimisi sätteid ja lisada uusi. Käivitatakse kasutaja logimisel.
- **. .bash login** Käivitatakse ainult kasutaja sisselogimisel. Kui .bash profile faili ei eksisteeri, loetakse see sisse.
- **.bashrc** Käivitatakse näiteks terminali akna avamisel. (Interaktiivne shell)
- .bash history Selles failis on kasutaja sisestatud käskude ajalugu. Vaata haldusprogrammi history. (Uuri mida teevad ! ja ^r)
- **.bash\_aliases** lühikäsud, [https://wiki.itcollege.ee/index.php/Alias\\_bash\\_shellis](https://wiki.itcollege.ee/index.php/Alias_bash_shellis)
- **.bash logout** Sisaldab käske, mida käivitatakse välja logimisel.
- **/etc/profile** Sarnane .bash profile failile, ainult et laieneb kõikidele kasutajatele.
- **/etc/profile.d** Selles kataloogis olevad failid loetakse sisse sarnaselt /etc/profile failiga. Kui soovitakse teha erinevate funktsioonide jaoks eraldi failid, siis see on sobiv võimalus.
- Miks kasutatakse tihti \*.d katalooge? Nt: fail /etc/profile.d/oracle.sh
- skripti näide
	- #!/bin/bash
	- ORACLE\_HOME=/opt/oracle
	- ORACLE SID=database
- Vaadake enda bash sätetefailide sisu

#### **Bash'i kiirklahvid**

- ... pärinevad ajalooliselt Emacsi redaktorist
- Ctrl-A rea algus (Home)
- Ctrl-E rea lõpp (End)
- Ctrl-B märk vasakule (<-)
- Ctrl-F märk paremale  $(-)$
- Ctrl-Left sõna vasakule (Esc-B)
- Ctrl-Right sõna paremale (Esc-F)
- Ctrl-D kustutus paremalt (Del)
- Ctrl-K kustutus kursorist rea lõpuni
- BackSpace kustutus vasakule
- Ctrl-X + BkSp kustutus kursorist rea alguseni
- Ctrl-T vahetab kursori all oleva sümboli eelmisega
- Esc-T vahetab kursori all oleva sõna eelmisega
- Esc-U muudab kursorist sõna lõpuni suurtähtedeks
- Esc-L muudab kursorist sõna lõpuni väiketähtedeks
- Esc-C muudab kursorialuse tähe suurtäheks
- Ctrl-X + Ctrl-E käivitab tekstiredaktori (määratud \$EDITOR või \$FCEDIT muutujas). Varuvariant (kui redaktorit ei õnnestu käivitada) on Emacs
- CTRL-R otsing ajaloost (reverse search)

#### **Bash MS Windows 10's**

#### **Desktop build 1607+ (Anniversary Update) Server build 16215+ (Windows Insider)**

#### Super+R->ms-settings:about

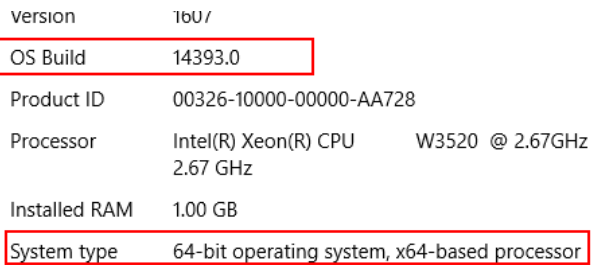

#### Super+R->optionalfeatures

Windows Features  $\Box$ 

#### Turn Windows features on or off

To turn a feature on, select its check box. To turn a feature off, clear its check box. A filled box means that only part of the feature is turned on.

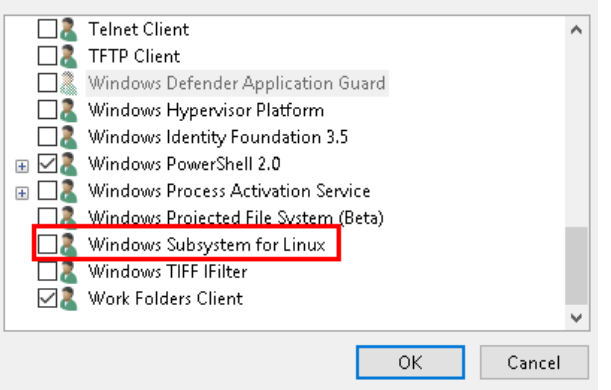

C:\Users\root>wsl Windows Subsystem for Linux has no installed distributions. Distributions can be installed by visiting the Microsoft Store: https://aka.ms/wslstore <https://aka.ms/wslstore>Press any key to continue...

#### Paigaldada sobiv GNU/Linux Microsofti rakenduste poest

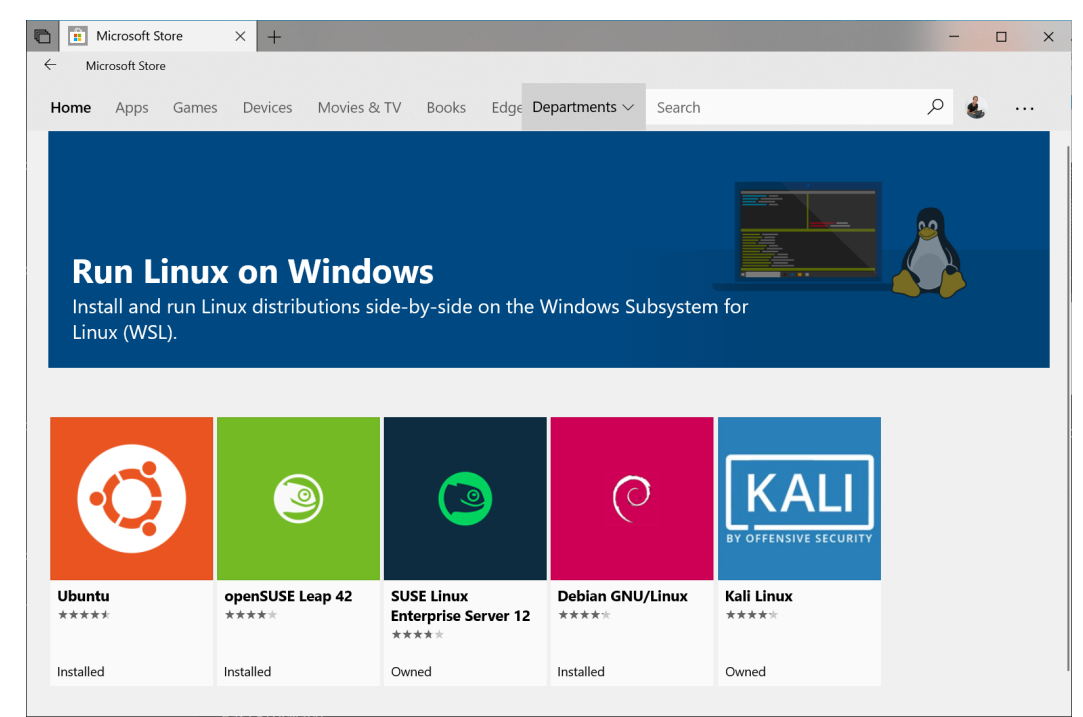

#### WSL'i paigaldamine, seadistamine:

<https://msdn.microsoft.com/et-ee/commandline/wsl/install-win10> <https://msdn.microsoft.com/et-ee/commandline/wsl/install-on-server> <https://docs.microsoft.com/et-ee/windows/wsl/initialize-distro>

<http://www.phoronix.com/scan.php?page=article&item=windows-10-lxcore>

 $\times$ 

## **Sise- ja väliskäsud käsureal**

- Sisekäsud on käsukesta sisse ehitatud
- Väliskäsud on eraldi programmid, mis on kataloogiteesse lisatuna kergelt käivitatavad
- Sisekäsud Linuxis:
	- cd, pwd, echo, exec, time, set, exit/logout
- NB! Kui sama käsk on olemas nii sise- kui väliskäsuna, on prioriteet sisekäsul vastav väliskäsk tuleb käivitamiseks anda koos täieliku kataloogiteega! N: /bin/pwd
- MS Windows'is CMD puhul on sisekäsud failis CMD.exe ja välised käsud asuvad üldjuhul kaustas C:\WINDOWS\System32
	- ASSOC, BREAK, CALL ,CD/CHDIR, CLS, COLOR, COPY, DATE, DEL, DIR, DPATH, ECHO, ENDLOCAL, ERASE, EXIT, FOR, FTYPE, GOTO, IF, KEYS, MD/MKDIR, MKLINK (vista and above), MOVE, PATH, PAUSE, POPD, PROMPT, PUSHD, REM, REN/RENAME, RD/RMDIR, SET, SETLOCAL, SHIFT, START, TIME, TITLE, TYPE, VER, VERIFY, VOL

### **Käsurea käivitamine, abiinfo kirjaviis**

- käsurida:
	- UNIXilaadsetes süsteemides traditsiooniline töökeskkond
		- sh, bash, tsch (csh), ksh, zsh
	- MS Windows'is hakkab omandama üha suuremat tähtsust seoses Powershell'iga ja Bash'i tulekuga läbi WSL'i (Windows Subsystem for Linux)
	- võimalik arvutit juhtida üksikute käskude või neist koostatud skriptide abil
	- käivitub tekstirežiimis sisse logides või graafilises keskkonnas terminalitarkvara käivitamisel (CTRL+ALT+T üldjuhul)
- abiinfo kirjaviis
	- kui näites kirjutatakse <midagi> siis selle asemele tuleb kirjutada konkreetne sõna ILMA <> märkideta:
	- näiteks: du -sh <kataloog>
	- du -sh /bin/

[https://en.wikipedia.org/wiki/Shell\\_\(computing\)](https://en.wikipedia.org/wiki/Shell_(computing)) [https://en.wikipedia.org/wiki/Shell\\_script](https://en.wikipedia.org/wiki/Shell_script) [https://en.wikipedia.org/wiki/Unix\\_shell](https://en.wikipedia.org/wiki/Unix_shell) [https://en.wikipedia.org/wiki/Comparison\\_of\\_command\\_shells](https://en.wikipedia.org/wiki/Comparison_of_command_shells)

**CTRL+C** katkestab tegevuse käsureal

## **Käsurea abiinfo kirjaviis, man-lehed UNIX'is**

- kirjaviis
	- Kui kuskil juhendis on [OPTIONS] siis nurksulud tähendavad, et need parameetrid ei ole kohustuslikud. Kui nurksulud puuduvad siis on kohustuslikud.
	- Vaata näiteks Linuxi käsureal man ls (väljumiseks q ja Enter):
		- SYNOPSIS
			- Is [OPTION]... [FILE]...
		- ...siin toimib ka käsk Is ilma täpsustavate [nurksulgudes] parameetriteta
- man-lehed UNIXilaadsetes süsteemides (GNU/Linux, macOS, BSD jne)
	- man <command> näitab abiinfo lehte konkreetse käsu kohta, näiteks man ls
	- man <N> <command> näitab konkreetset (N=1...9) man-lehte,
	- näiteks võrdle: man uname ja man 2 uname sisu
	- man -f <command> (või: whatis <command>) näitab kõiki saadaolevaid lehti
	- man man seletab kuidas kasutada man-käsku

https://en.wikipedia.org/wiki/Shell (computing) [https://en.wikipedia.org/wiki/Shell\\_script](https://en.wikipedia.org/wiki/Shell_script) [https://en.wikipedia.org/wiki/Unix\\_shell](https://en.wikipedia.org/wiki/Unix_shell) [https://en.wikipedia.org/wiki/Comparison\\_of\\_command\\_shells](https://en.wikipedia.org/wiki/Comparison_of_command_shells)

## **man-lehed UNIX'is**

- man-lehed UNIXilaadsetes süsteemides (GNU/Linux, macOS, BSD jne)
	- vajutades h klahvile man-lehe sees õpetatakse kuidas (milliste klahvide abil) liikuda
	- (q väljumiseks abiinfo lehest man-lehe sees)
	- man-lehtede näitamisel on sisuliselt kasutusel programm less ja toimivad kõik selle kiirklahvid (vt ka man less)
	- $q +$  Enter väljub man-lehest
	- [ ] mittekohustuslikud täpsustavad parameetrid man-lehtede sees, kui nurksulge ei ole siis on kohustuslikud
	- man-lehed internetis (neid kohti on palju, siin mõned näited)
	- • <http://linux.die.net/man/>
	- • <http://www.kernel.org/doc/man-pages/>
	- rohkem lugemist <http://linux.die.net/>
	- sisuliselt kasutatakse man-lehtede vaatamiseks programmi less, mis mõeldud pikkade tekstifailide vaatamiseks, lühikesi (kuni üks ekraanitäis teksti) faile saab vaadata näiteks programmi cat abil

#### **man-lehed UNIX'is**

- man-lehed UNIXilaadsetes süsteemides (GNU/Linux, macOS, BSD jne)
	- näited
		- man man-pages kuidas kirjutada man-lehti
		- man -f intro
		- kui annab veateate nothing appropriate siis käivitada käsk sudo mandb (mandb superkasutaja õigustes – ka kasutaja kes on sudo grupis) ja proovida uuesti
		- man 2 intro ... man 8 intro (mõned lehed ka tühjemad...)
		- $\bullet$  man standards UNIX and C standards
	- otsimine man-lehtedest (siin näites otsitakse käske, mis seotud sõnaga firewall)
		- man -k firewall #<https://wiki.itcollege.ee/index.php/Man>
		- apropos firewall #<https://wiki.itcollege.ee/index.php/Apropos>
	- Liikumine man-lehe sees
		- liikumine, kerimine:
			- home, end, PageUp/PageDown, nooleklahvid, Enter

#### **man-lehed UNIX'is**

- man-lehed UNIXilaadsetes süsteemides (GNU/Linux, macOS, BSD jne)
	- Otsing man-lehe sees
		- otsing edasi suunas
			- /otsingusõna
			- Enter
		- otsing tagasisuunas
			- ?
			- otsingusõna
			- Enter
		- esimene leitud kirje on terminali ülemise serva ääres

- **man-lehed UNIX'is**
	- man-lehed UNIXilaadsetes süsteemides (GNU/Linux, macOS, BSD jne)
		- Otsing man-lehe sees
			- esimene leitud kirje on terminali ülemise serva ääres
			- lijkumine leitud otsitulemustes
				- edasi: n
				- tagasi: SHIFT+n
				- lülita sisse/välja otsingutulemuste esiletõstmine: ESC+u
			- näita vaid neid ridu, mis sisaldavad otsitavat kirjet:
				- &<otsitav sõna> + Enter
				- kui vajutada & siis kirjutatakse kohe &/ ja sisestada otsitav sõna (mõistagi ilma < > märkideta) ja vajutada Enter ning vajadusel (kui on palju) kasutada n ja SHIFT+n liikumiseks leitud otsingutulemuste hulgas
		- Lisainfot man-lehtede kasutamise kohta:
			- <https://opensource.com/article/17/7/using-man-pages>
		- ülevaade bash'i käskudest <https://ss64.com/bash/>
		- uuemates süsteemides on info käsk: info exec, info info

#### UNIXilaadsed süsteemid <https://en.wikipedia.org/wiki/Unix-like>

## **Abiinfo MS Windowsi käsureal**

- abiinfo MS Windowsi käsureal
	- cmd <https://ss64.com/nt/>
		- $\cdot$  käsk  $\frac{1}{2}$ 
			- dir /?
	- Powershell <https://ss64.com/ps/>
		- help <käsk>
		- Get-Help
		- Get-Command | more #nimekiri käskudest (cmdlet)
		- Get-Help <cmdlet-name>
		- Get-Help <cmdlet-name> -online #abi internetist

**Powershell** <https://docs.microsoft.com/en-us/powershell/> info käskudest [https://docs.microsoft.com/en-us/powershell/scripting/getting-started/fu](https://docs.microsoft.com/en-us/powershell/scripting/getting-started/fundamental/getting-information-about-commands) [ndamental/getting-information-about-commands](https://docs.microsoft.com/en-us/powershell/scripting/getting-started/fundamental/getting-information-about-commands)

alustamise info <http://go.microsoft.com/fwlink/?LinkID=108518>

Powershell'is on loodud alias'ed enamusele UNIX'i käskudele Ka Bash'is töötavad mitmed MS Windowsi käsurea käsud. vt: *alias* (bash, Powershell) *info coreutils* (bash)

- Save-Help: Download help files from the Internet and saves them on a file share.
- Update-Help: Downloads and installs help files from the Internet or a file share.
- Get-Help Get-Process: Displays help about the Get-Process cmdlet.
- Get-Help Get-Process -Online: Opens online help for the Get-Process cmdlet.
- Help Get-Process: Displays help about Get-Process one page at a time
- Get-Process -?: Displays help about the Get-Process cmdlet.
- Get-Help About Modules: Displays help about Windows PowerShell modules.
- Get-Help remoting: Searches the help topics for the word "remoting." erinevate käsusüsteemide abiinfo <https://ss64.com/> cmd <https://technet.microsoft.com/en-us/library/bb490880.aspx>

## **Kopeerimine, asetamine, suunamine käsureal**

- kopeerimine
	- bash: SHIFT+CTRL+C
		- hiirega: märgi tekst
	- cmd: aknamenüüst Edit→Mark (CTRL+M) ja seejärel märkida tekst ning kopeerimiseks Enter
	- Powershell:
		- saab kohe hiirega märkida ja Enteriga kopeerida
		- $\cdot$  CTRL+C
- asetamine
	- bash: SHIFT+CTRL+C
		- hiirega: klõpsa sihtkohas hiirega
	- cmd, Powershell
		- hiire paremklõps
		- $\cdot$  CTRL+V

## **Töövoogude suunamine käsureal**

- Töövooge saab ringi suunata:
	- echo \$EDITOR > vaikimisiredaktor.txt
- Suunamisi:
	- > suunab stdout'i faili (loob faili või kirjutab üle)
	- >> suunab stdout'i faili (lisab olemasolevale sisule)
	- 2> nagu >, aga stderr'iga
	- 2>> nagu >>, aga stderr'iga
	- &> nagu >, aga nii stdout kui stderr
	- < loeb näidatud faili stdin'i
	- << loeb järgnevad read stdin'i
	- <> määrab näidatud faili nii stdout'iks kui stdin'iks
- NB! << eeldab enamasti sisestuse lõppu faililõpusümbolit (EOF) Ctrl-D
- Veel üks suunamisvõimalus käsk tee:
	- programm | tee -a väljund.txt
	- Jagab stdout'i nii, et tulemus läheb samaaegselt nii faili kui kuvarile;-a lisab faili (muidu kirjutab üle)

## **Töövoogude suunamine käsureal**

- ladakäsk ehk toru
	- Algkeeles pipe:
	- esimene | teine | kolmas | neljas ....
	- Esimese programmi/käsu väljund suunatakse teise sisendisse, selle väljund järgnevasse jne
		- Is -I /home/kasutaja | tee kodukataloog.txt
	- Võimas vahend skriptimisel, sageli kombineeritakse suunamistega
- käsu genereerimine
	- Asja mõte: palju sarnaseid käske, sisend sõltub mingist tingimusest
	- xargs loeb stdin'ist info ja lisab selle n.ö. juurkäsule
		- find  $\ell$  -name " $\sim$ " | xargs rm otsib jooksvast kataloogist ja selle alamkataloogidest kõik varukoopiafailid (nimi lõpeb tildega) ja kustutab need
	- <sup>o</sup> (accent grave, backtick) "käsk käsu sees"
		- $rm$  `find  $./$  -name " $*~''$  nagu eelmine näide
		- rm  $$$ (find ./ -name " $*~$ ") sama asi teisel kujul

## **Teksti- ja failitöötlus käsureal**

- Failide ühendamine (cat, join, paste)
- Failide muutmine (expand, unexpand, od, sort, split, uniq)
- Faili vormindamine (fmt, nl, pr)
- Faili kuvamine (head, tail, more, less)
- Faili lõiked ja sõnaloend (cut, wc)
- Failide ühendamise näiteid
	- cat (< 'concatenate') kaks peamist funktsiooni:
		- $\bullet$  ühendamine cat yks.txt kaks.txt > kokku.txt
- lühikese faili kuvamine cat fail.txt (+ parameetrid!)
- tac tagurpidi cat, kuvab read pööratud järjestuses

## **Teksti- ja failitöötlus käsureal**

- join tekstifailide ühendamiseks võtmeveeru alusel (vaikimisi eraldaja on tühik, saab muuta)
	- yks.txt kaks.txt => kokku.txt
	- 1 Kuno Kukk 1 1979 1 Kuno Kukk 1979
	- 2 Kadri Kana 2 1981 2 Kadri Kana1981
	- 3 Mikk Muna 3 2010 3 Mikk Muna 2010
- NB! join võimaldab ka veerge ringi tõsta ja veel üht-teist teha (RTFM!)
- paste liidab failid ridade kaupa. N: eelmine näide
	- 1 Kuno Kukk 1 1979
		- 2 Kadri Kana 2 1981
		- 3 Mikk Muna 3 2010
- Read eraldatakse Tab-iga!

## **Failitöötlus**

- expand asendab tabulatsioonisümbolid tühikutega (vastupidi teeb unexpand)
- od kuvab faili kaheksandsüsteemis (octal dump)
	- NB! oskab ka muid süsteeme 16-nd-, 10-nd- jne
- sort faili sorteerimine (k.a. eri väljade alusel)
- split faili tükeldamine (mahu või ridade alusel)
- tr asendab failis sümbolid teistega
	- N: tr 0KM 1V kokku.txt kui ei jätku, võetakse viimane
	- 0->1, K->V, M->V; Vuno, Vadri, Vikk, 2111
- unig kustutab mitmekordselt esinevad read

#### Failivorminduskäsud

- fmt korrastab tekstifaili vormingut, poolitab pikad read vastavalt etteantud reapikkusele jne
- nl nummerdab kõik read failis, mitmeid eri variante
	- sobib näiteks vigaste programmide (mis kisavad "error on line 11512") veaotsinguks
- pr tavateksti küljendamine, sh mitu veergu, reavahe 1 või 2, päised, jalused, piirajad...

## **Failide kuvamine**

- head kuvab faili alguse (read või baidid), vk. 10
- tail sama lõpust
- less pikemate failide kuvamiseks
	- tühik lk alla
	- nooled
	- /võtmesõna otsing, ?võtmesõna otsing tagant ette
	- gX (N: g42) liikuda reale number X
	- q välja
- more vanem ja lahjem less :) (ei saa tagasi kerida jms)

## **Lõiked ja sõnaloendur**

- cut lõikab failist välja ja saadab stdout'i sisu mingi tingimuse alusel:
	- baitide järgi
	- tähemärkide järgi
	- väljade järgi (tabelikujulise faili puhul)
	- Ette saab anda konkreetse väärtuse (3), kinnise vahemiku (3-6) või lahtise vahemiku (-3 või 3-)
- wc ei ole Hea Koht, on word count ehk sõnade kokkulugeja failis. N: wc kokku.txt
## **Regulaaravaldised**

- Üldpõhimõtted, grep, sed
- Lihtsaimal kujul on tavaline tekstiväärtus. Edasi:
	- [ ] märgivalik. N: m[aouä]kk makk, mokk, mukk, mäkk
	- vahemik. N: masin[1-3] masin1, masin2, masin3
	- tähemärk. N: s.kk sakk, sukk, s2kk, s@kk
	- ^ rea algus, \$ rea lõpp
- Laiendatud regulaaravaldiste puhul lisandub:
	- kordused:
		- $\bullet$  \* (tärn) 0 kuni N (ei pruugi esineda)
		- $\bullet$  + (pluss) 1 kuni N (esineb vähemalt korra)
		- ? (küsimärk) 0 või 1 (kui esineb, siis ainult korra)
- ( ) (ümarsulud) alamavaldis
- \ paosümbol, võimaldab avaldises kasutada eritähendusega märke
	- N: www.neti.net  $\Rightarrow$  www\.neti\.net

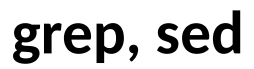

- grep
	- Regulaaravaldiste otsingukäsk. Vaikimisi kasutab *basic*-osa, uuem teisend egrep kasutab vaikimisi laiendatud avaldisi. N: grep -r eth0 /etc/\*
	- Mõned enamkasutatud võimalused:
		- väljastada tingimusele vastavate ridade arv
		- lugeda otsinguavaldis failist
		- tõstutundetu otsing (vaikimisi teeb vahet)
		- rekursiivne otsing (veel üks teisend rgrep ongi sellega)
	- Sageli kasutatakse protsesside otsingul. N: ps aux | grep terminal
	- sed
		- Algkeeles *stream editor*  programmeeritav tekstiparser ehk utiliit tekstilise info jooksvaks muutmiseks
		- Levinud näide:
			- sed -i 's/lucid/precise/g' /etc/apt/sources.list
		- Keerukam näide: kustutab failist kõik read, mis on tühjad või koosnevad vaid tühikutest
			- sed -e '/^  $*$ \$/d' fail.txt

## **Rakenduste käivitamine käsureal**

- rakenduste käivitamine
	- bash, cmd, Powershell
		- kirjutada rakenduse nimi
		- nano fail.txt #bash, failinime võib anda peale tühikut argumendina ette
		- $\bullet$  notepad.exe fail.txt  $\#\text{cmd}$ , powershell
		- vanemates MS Windowsi versioonides
			- start notepad.exe
	- käivitusõigus UNIX'ilaadsetes süsteemides saab failile anda käivitusõiguse ja seda seejärel käivitada:
		- chmod  $+x$  fail
		- ./fail

## **Käsureal toitehaldus**

- $\cdot$  bash
	- systemctl {reboot | poweroff | suspend | emergency} #korraga üks neist ilma sulgudeta, systemd
	- sudo reboot, sudo halt --reboot (ilma salasõnata: systemctl reboot)
	- sudo poweroff, sudo halt -p (ilma salasõnata: systemctl poweroff)
		- /usr/bin/dbus-send --system --print-reply --dest="org.freedesktop.ConsoleKit" /org/freedesktop/ ConsoleKit/Manager org.freedesktop.ConsoleKit.Manager.Stop StartupNotify=true
		- /usr/bin/dbus-send --system --print-reply --dest="org.freedesktop.login1" /org/freedesktop/login1 org.freedesktop.login1.Manager.PowerOff boolean:true
	- sudo pm-suspend (ilma salasõnata: systemctl suspend)
		- /usr/bin/dbus-send --system --print-reply --dest="org.freedesktop.UPower" /org/freedesktop/UPower org.freedesktop.UPower.Suspend
	- sudo pm-hibernate (ilma salasõnata: systemctl hibernate)
		- /usr/bin/dbus-send --system --print-reply --dest="org.freedesktop.UPower" /org/freedesktop/UPower org.freedesktop.UPower.Hibernate
			- kui on veateade: Error org.freedesktop.UPower.GeneralError: not authorized
			- siis tekitada fail /etc/polkit-1/localauthority/50-local.d/com.ubuntu.enable-hibernate.pkla ja selle sisuks kirjutada:
				- [Re-enable hibernate by default]
				- Identity=unix-user:\*
				- Action=org.freedesktop.Upower.Hibernate
				- ResultActive=yes

## **Käsureal toitehaldus**

- cmd (ka: Super+R  $\rightarrow$  cmd)
	- sulgemine
		- $\cdot$  shutdown /s /f /t 00
	- taaskäivitus
		- $\cdot$  shutdown /r /f /t 00
- Powershell (ka:  $Super+R \rightarrow powershell$ )
	- sulgemine
		- Stop-Computer -Force
	- taaskäivitus
		- Restart-Computer -Force

<https://askubuntu.com/questions/1792/how-can-i-suspend-hibernate-from-command-line> <https://www.techrepublic.com/article/10-powershell-commands-to-make-remote-management-easier/>

## **Käsurea seadistamine**

- käsurea seadistamine
	- font, värvid
		- Linux (Debian/Ubuntu): sudo dpkg-reconfigure console-setup
		- cmd, Powershell: aknamenüüst (vasakus nurgas)
	- lokaat
		- Linux (Debian/Ubuntu):
			- püsivalt sudo dpkg-reconfigure locales
			- vaid konkreetse käsu jaoks: LC\_ALL="et-EE.UTF-8" käsk (vt locale)
				- $\bullet$  U.S. English: LC ALL=C käsk
			- sessiooni jaoks: localectl (paigaldatud: localectl list-locales)
		- Powershell
			- erinevad lokaatide tüübid
				- [Enum]::GetValues([System.Globalization.CultureTypes])
			- lokaatide vaatamine otsime kas "et" (Eesti) on olemas (võib ka otsida  $"ee"$ 
				- [System.Globalization.CultureInfo]::GetCultures( [System.Globalization. CultureTypes]::AllCultures ) | Select-String -pattern "et"

<https://technet.microsoft.com/en-us/library/hh852118.aspx> <https://blogs.technet.microsoft.com/heyscriptingguy/2011/08/25/use-culture-information-in-powershell-to-format-dates/> <https://stackoverflow.com/questions/7052765/powershell-changing-the-culture-of-current-session> <https://dereknewton.com/2010/12/powershell-grep-equivalent/>

## **Käsurea seadistamine**

- käsurea seadistamine
	- Powershell
		- mitte-unicode rakendused
			- vaatame infot eesti lokaadi kohta (lisaks 1061 on ka 37):
				- [System.Globalization.CultureInfo]::GetCultureInfo('ee-EE')
				- [System.Globalization.CultureInfo]::GetCultureInfo(1061)
				- en-US  $(1033)$
				- $ru$ -RU (1049)
		- süsteemis hetkel kehtiva (vajalik PS uuestikäivitamine):
			- vaatamine: Get-Culture
			- muutmine: Set-Culture 1061 #eesti
		- mitte-Unicode programmide jaoks (vajalik PS uuestikäivitamine):
			- Set-WinSystemLocale [-SystemLocale] <CultureInfo> [ <CommonParameters>]
			- Set-WinSystemLocale -SystemLocale 1061
		- klaviatuuripaigutuse määramine (eesti, USA inglise: esimene on vaikimisi; toimib koheselt samale sessioonile, ühe paigutuse korral ei näidata valikute nuppu süsteemisalves)
			- Set-WinUserLanguageList -Force -LanguageList et-EE,en-US

<https://docs.microsoft.com/et-ee/globalization/locale/locale-model> [https://msdn.microsoft.com/en-us/library/ms646267\(vs.85\).aspx](https://msdn.microsoft.com/en-us/library/ms646267(vs.85).aspx) - keyboard input <https://technet.microsoft.com/en-us/library/hh852118.aspx>Set-WinSystemLocale <https://technet.microsoft.com/en-us/library/hh852168.aspx>Set-WinUserLanguageList <https://blogs.technet.microsoft.com/heyscriptingguy/2011/08/25/use-culture-information-in-powershell-to-format-dates/> <https://stackoverflow.com/questions/7052765/powershell-changing-the-culture-of-current-session> <https://dereknewton.com/2010/12/powershell-grep-equivalent/>

## **Seansiskriptide käivitamine**

- vajalik kui on muudetud vastavat faili aga ei taheta välja logida, uuesti käivitada
- . .skript
- source skript
- $\bullet$   $\sim$ /.bashrc loetakse sisse iga kord, kui käivitatakse uus shell, näiteks avatakse uus terminaliaken
- $\bullet$  /etc/profile ja  $\sim$ /.profile käivitatakse kasutaja süsteemi sisenemisel
- **•** Kui muudate näiteks  $\sim$ /.profile sisu, siis tuleb muudatuste rakendamiseks kas välja/sisse logida või käivitada source .profile (. .profile)
- ka võrgusätted kaustas /etc/network/interfaces.d/ käsitletakse sessiooniskriptidena, sellekohane sissekanne on ka failis /etc/network/interfaces:
	- source /etc/network/interfaces.d/\*

## **Lühikäsk (***alias***)**

- Iga kasutaja saab enda jaoks defineerida pikkade käskudele lühivorme ehk alias'i
- Bash'i kestprogrammi lühikäsud /s käsule koos lisaparameetritega
	- alias  $\parallel = '$ ls -l'
	- alias la= $\succeq$ Is -A'
	- alias  $I = 'Is CF'$
- [https://wiki.itcollege.ee/index.php/Alias\\_bash\\_shellis](https://wiki.itcollege.ee/index.php/Alias_bash_shellis)
- [https://wiki.itcollege.ee/index.php/.bash\\_aliases](https://wiki.itcollege.ee/index.php/.bash_aliases)
- <https://www.digitalocean.com/community/tutorials/how-to-read-and-set-environmental-and-shell-variables-on-a-linux-vps>

- õigused
	- r(ead) lugeda 4
	- w(rite) kirjutada 2
	- e(x)ecute käivitada 1
- kasutajad
	- u(ser) faili omanik
	- g(roup) faili gruppi kuuluv kasutaja
	- o(ther) mingi muu kasutaja süsteemis, kuulub faili omanikust erinevasse gruppi
	- a(ll) kõik (omanik, grupp, teised)
- **Öigused** 
	- Võib esitada tähekombinatsiooni abil (ei muuda olemasolevaid õigusi kui +/-)
		- näiteks u+x lisab kasutajale käivitusõiguse
	- o-rwx eemaldab teistelt kasutajatelt lugemise, kirjutamise ja käivitamise õigused
- Võib esitada ka numbriliselt (kaheksandsüsteemis) muudab olemasolevad õigused
- root (UID=0) kasutajale piirangud ei kehti <http://kuutorvaja.eenet.ee/kasutamine/os/failioigused.html>

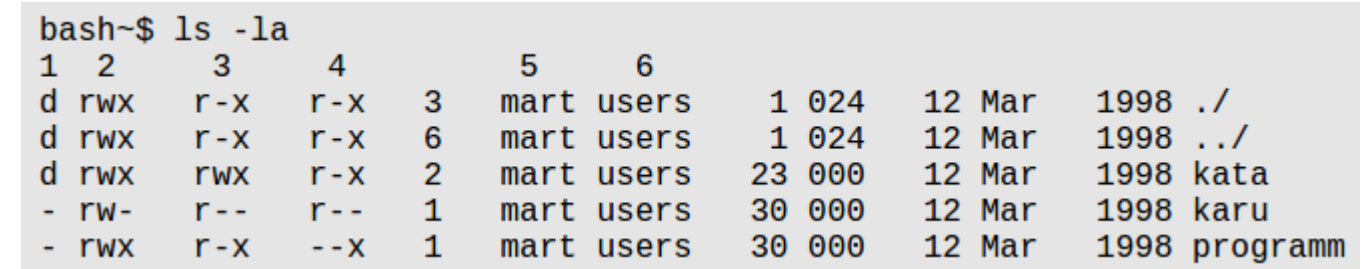

- tulpade tähendused:
	- (1) kataloogimärge: esimesed kolm rida on kataloogid, millele viitab märge d (ingl. k. directory); 'karu' ja 'programm' on failid.
	- (2) faili omaniku õigused faili suhtes
	- (3) failiga samasse gruppi kuuluvate kasutajate õigused faili suhtes
	- (4) süsteemi teiste kasutajate õigused faili suhtes
	- (5,6) vastavalt faili omanik ja grupp
- Selgitused failide 'karu' ja 'programm' kohta
	- Faili 'karu' (rw- r-- r--) sisu saab muuta ainult omanik; kõik saavad lugeda.
	- Faili 'programm' (rwx r-x --x) saavad tööle panna kõik, kuid kopeerida saavad vaid faili omanik ja failiga samasse gruppi kuuluvad kasutajad. Öeldu kehtib eeldusel, et programm pole skript. Skripti käivitamiseks on tarvis nii käivitamise kui lugemisõigust. Mitteskripti puhul vaid käivitamisõigust.

#### <http://kuutorvaja.eenet.ee/kasutamine/os/failioigused.html>

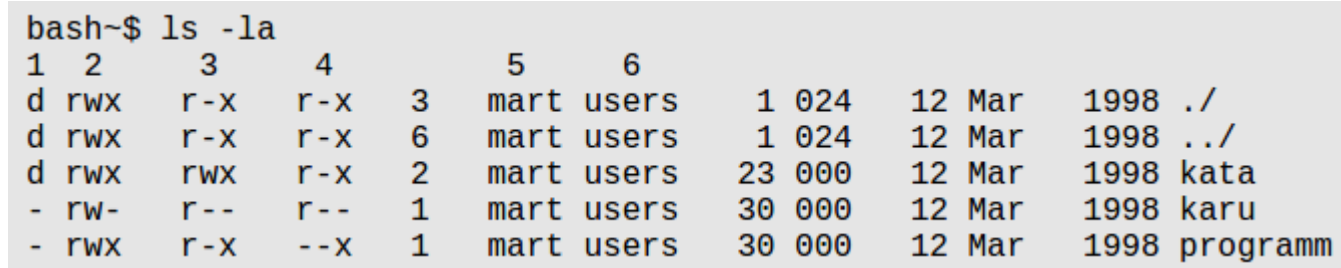

- Selgitused kataloogide kohta
	- kataloog 'kata':
		- kõik saavad käsuga cd siseneda (rwx rwx r-x)
		- kataloogi sisu saavad kõik lugeda, st kasutada käsku ls (rwx rwx r-x)
		- vaid omanik ja kataloogi gruppi kuuluvad kasutajad saavad sinna kirjutada, st moodustada uusi faile ja alamkatalooge (rwx rwx r-x)
	- käesolev kataloog (./)
		- siseneda saavad kõik (rwx r-x r-x)
	- lugeda saavad kõik, st kasutada käsku ls (rwx r-x r-x)
	- kataloogi saab faile ja alamkatalooge juurde teha vaid omanik (rwx r-x r-x)

#### <http://kuutorvaja.eenet.ee/kasutamine/os/failioigused.html>

failiõiguste muutmine

- ū  $\alpha$ r chmod fail1  $fail2...$ W  $=$ X  $\Omega$ a
- Kuna UNIX peab arvet failide omanike kohta, siis ei saa teised tavakasutajad muuta Teie failide failiõigusi; ega ka vastupidi - Teie ei saa muuta teiste kasutajate failide failiõigusi. Samuti ei saa tavakasutaja muuta teise kasutaja faili omanikku ja faili gruppi.
- Failiõigusi muudetakse käsuga **chmod** (ingl. k. change mode) ja kokkuvõtlikult kirjeldab võimalusi tabel lehe paremas ülanurgas, kus u - user; g - group, o - others, a - all, r - read, w - write ja x -execute
- üldine käsu chmod kuju:
	- **chmod õigused objekt**
- Objekt on fail, kataloog või seade (igasugune seade UNIX'is on fail, Linuxis nt kaustas /dev) Näited:
	- Soovime faili 'kevadelaul' teha kõigile vaid loetavaks
		- $\bullet$  bash~\$ chmod a=r kevadelaul
	- Soovime lisada omanikule faili kirjutamise ja käivitamise õiguse
		- $\cdot$  bash~\$ chmod u+wx kevadelaul
	- Soovime jätta grupi liikmed lugemisõigusest ilma
		- bash~\$ chmod g-r kevadelaul
	- tulemusena on faili 'kevadelaul' õigused sellised
	- $\bullet$   $r$ *wx* ---  $r$ -<http://kuutorvaja.eenet.ee/kasutamine/os/failioigused.html>

- eemaldab õiguse + lisab õiguse = seab failile ainult vastavad õigused **chmod a=r,u=w fail.txt** kõigile lugemine, kasutajale ainult kirjutamine **--w-r--r-- fail.txt**

- failiõiguste muutmine numbriliselt
	- chmod 640 fail
		- iga number on summa
		- 4 lugemisõigus
		- 2 kirjutamisõigus
		- 1 käivitamisõigus
	- 6 = 4+2 seega antakse failile lugemisõigus ja kirjutamisõigus omanikule
	- 4 lugemisõigus grupile
	- 0 teistel õigused puuduvad

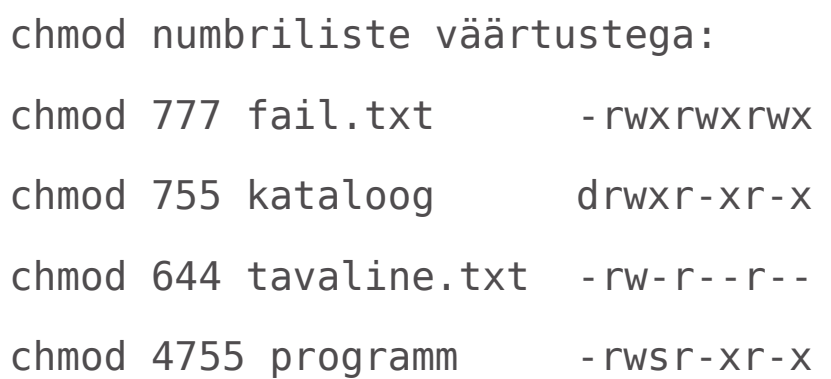

Midnight Commander'i paigaldamine Ubuntu Linuxis: **sudo apt-get update && sudo apt-get install mc -y && sudo ldconfig && sudo dpkg - configure -a && sudo apt-get clean**

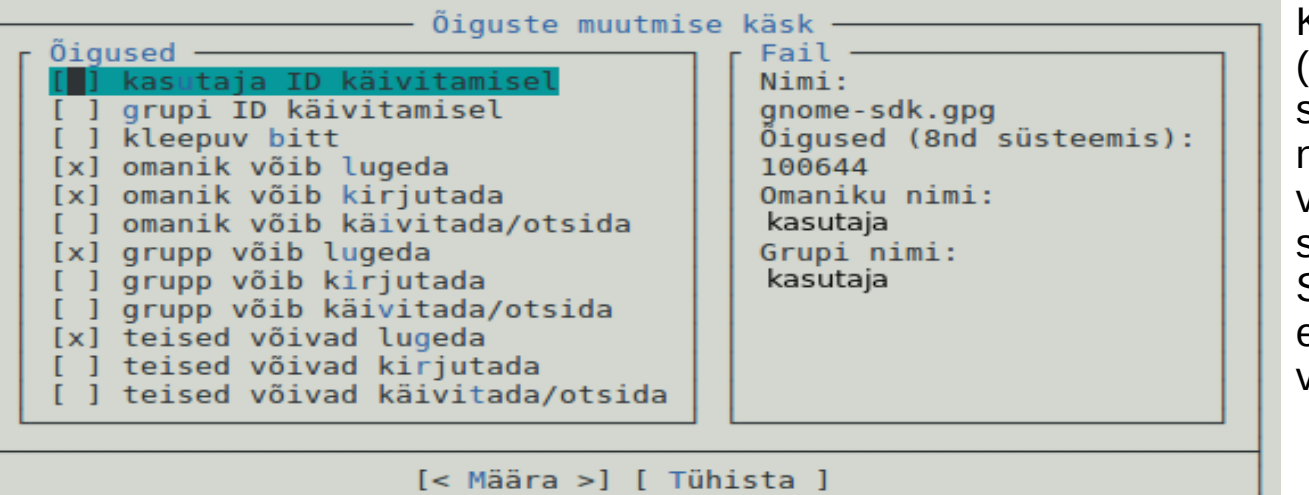

Kui on paigaldatud mc (Midnight Commander) siis selle abil on võimalus numbreid ja tähti kõrvuti vaadelda. Tühikuklahviga saab muuta valikut, TAB ja SHIFT+TAB abil liikuda erinevate väljade, nuppude vahel.

• failiõiguste muutmine numbriliselt

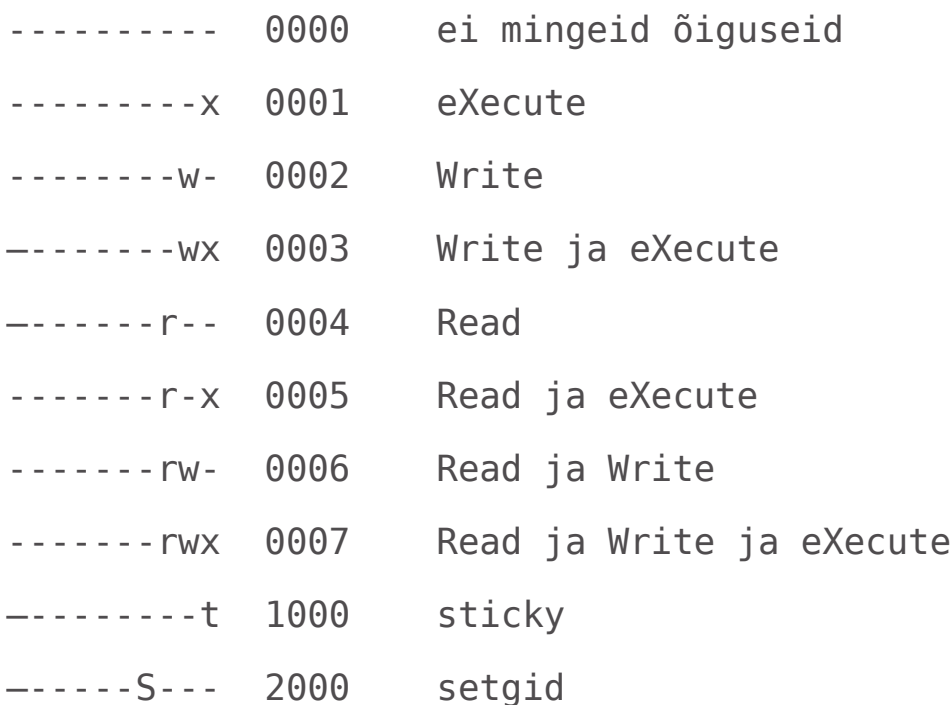

- –--S------ 4000 setuid
	- õigused inimloetavalt käsureal:
		- **stat -c '%A %a %n' \***
			- %A Access rights in human readable form
			- %a Access rights in octal
			- %n File name

## **Eriõigused setuid ja setgid**

- Vaatame salasõna muutmise programmi passwd
	- -rwsr-xr-x 1 root root /usr/bin/passwd
- Salasõna muutmiseks on vaja rohkem õigusi
- Linuxilaadsetes süsteemides on lisaks rwx õigustele veel kasutusel ka
	- s setUID omaniku õigustes käivitamine
	- s setGID grupi õigustes käivitamine. Kataloogi puhul saavad sinna loodud failid grupi omanduse
	- t sticky bit kataloogi puhul lubab faile teisaldada ja kustutada vaid omanikul

## **eriõigused:** *setuid, setgid, sticky bit*

- setuid
	- chmod u+sx path (chmod 4700 path)
		- lubab kasutajal käivitada programmi faili omaniku õigustes, omanikul (**u**ser) peab olema käivitusõigus
- setgid
	- chmod g+sx path (chmod 2710 path)
	- lubab kasutajal käivitada programmi grupi õigustes, grupil (**g**roup) peab olema käivitusõigus
- sticky bit
	- chmod +t,o+x (chmod 1701 path)
		- lubab teisaldada ja kustutada vaid omanikul, teistel (**o**thers) peab olema käivitusõigus

### **vaikimisi õigused:** *umask*

- Vahel on skriptides ja programmides vaja määrata uutele failidele ja kataloogidele ühtsed õigused
- Seda saab korraldada **umask** käsuga
	- umask määrab, mis õiguseid uuel failil olla ei saa, näiteks: 022
		- $\cdot$  kataloogiõigused: 777 022 = 755
		- $\cdot$  failiõigused: 666 022 = 644
	- sätted
		- süsteemilaiune: /etc/profile
		- kasutaja:  $\sim$ /.bashrc (uutele kasutajatele: /etc/skel/.bashrc) või ka  $\sim$ /.profile
	- näited (-> kataloogid / failid)
		- umask 000 -> 777(rwxrwxrwx) / 666(rw-rw-rw-)
		- umask 002 -> 775(rwxrwxr-x) / 664(rw-rw-r--)
		- umask 007 -> 770(rwxrwx---) / 660(rw-rw----)
		- umask 022 -> 755(rwxr-xr-x) / 644(rw-r--r--)
		- umask 027 -> 750(rwxr-x---) / 640(rw-r-----)
		- umask 077 -> 700(rwx------) / 600(rw-------)
		- umask  $277 500$ (r-x------) / 400(r--------)
	- <https://wiki.itcollege.ee/index.php/Umask>
	- <http://www.webune.com/forums/umask-calculator.html>

### **vaikimisi õigused:** *acl*

- ACL Access Control List
- Linuxis nõuab failisüsteemi ühendamisel acl võtit ja seetõttu tülikas kasutada
	- alglaadimisel haagitavad failisüsteemid on kirjas failis /etc/fstab (man fstab)
- veel on olemas setfacl, getfacl:
	- setfacl -m u:student:rw file.txt Lisab kasutajale student õiguse faili lugeda ja kirjutada
	- getfacl file küsib ACL reeglite nimekirja

#### Keskkonnamuutujad

- Linuxis pannakse käskudes keskkonnamuutuja ette \$
	- muutuja väärtuse vaatamine: echo \$HOME
	- muutmine (üks neist)
		- globaalselt: /etc/profile, /etc/environment, /etc/bash.bashrc
		- kasutajapõhiselt:  $\sim$ /.profile,  $\sim$ /.bashrc,  $\sim$ /.bash profile (kui  $\sim$ /.bash\_profile ei eksisteeri siis loetakse  $\sim$ /.bash\_login sisse); kõikidele uutele kasutajatele panna vastav fail /etc/skel/ kausta (nt: /etc/skel/.profile)

J.

- MS Windowsis pannakse keskkonnamuutuja kahe protsendimärgi vahele
	- muutujate väärtuste vaatamine/muutmine:
		- $\cdot$  Super+R
			- rundll32 sysdm.cpl,EditEnvironmentVariables #otsepäring
			- SystemPropertiesAdvanced → Advanced → Environment Variables
	- käsureal muutuja vaatamine:
		- cmd
			- set userprofile #kodukataloogi asukoht
			- echo %USERPROFILE%
		- PowerShell (ketas ja kodukataloog)
			- \$env:homedrive;\$env:homepath
- Keskkonnamuutujate kuvamine käsureal
	- Linuxis saab kasutada korraldust **env** või ka **printenv**
		- **set | less** #kestprogrammi ja keskkonnamuutujad, kohalikud muutujad, kestprogrammi funktsioonid
		- **set -o posix; set | less** #kestprogrammi ja keskkonnamuutujad,
	- MS Windows'is saab kasutada korraldust
		- cmd: **set** (ka **set | more**)
		- PowerShell: **Get-ChildItem Env:**
- Laiendatud keskkonnamuutujate nimekiri bash'is on nähtav **declare** käsuga

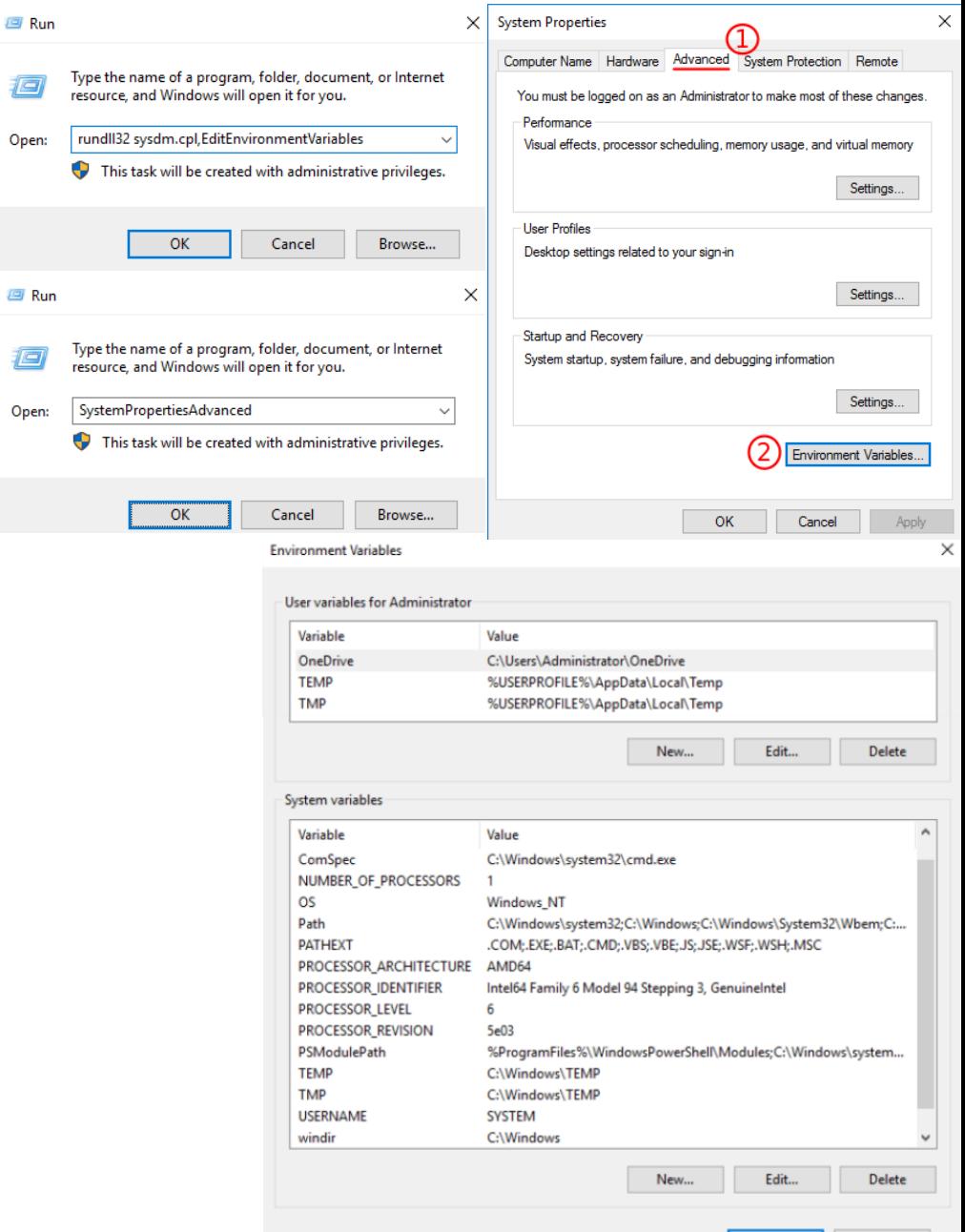

OK

Cancel

### Keskkonnamuutujad 2

- Bash'i kestprogrammis seatakse
	- keskkonnamuutujad **export** korralduse abil (on kasutatavad ka teiste rakenduste poolt)
		- **export** muutuja1=väärtus
		- **export** muutuja2=väärtus1:väärtus2
		- **export** muutuja3="Selle muutuja väärtus"
	- kestprogrammi bash muutujad omistatakse võrduse teel (ei ole kasutatavad teiste rakenduste poolt):
		- muutuja=väärtus
		- LC ALL=C käsk #vaid konkreetse käsu jaoks omistatakse USA inglise keel
- C kestprogrammis
	- **setenv** muutuja väärtus
- **MS Windowsis** 
	- cmd: **set** muutuja=väärtus
	- PowerShell: **\$env**:muutuja=väärtus

keskkonnamuutujad PowerShell'is: <https://technet.microsoft.com/en-us/library/ff730964.aspx> keskkonnamuutujad Ubuntu Linuxis <https://help.ubuntu.com/community/EnvironmentVariables>

#### Protsessid

- Protsess on käivitatud programm, millele on eraldatud protsessori ja mälu (aadressiruum) ressursid
- Protsessil on tunnus PID (process ID)
- Protsess võib käivitada teisi protsesse
	- Protsess, mis käivitas teise protsessi nimetatakse vanemaprotsessiks parent process
- Protsessid moodustavad protsessipuu, mille tipuks on esimesena käivitatud protsess (Linuxilaadsetel **init**)
	- sudo stat /proc/1/exe
	- systemd --version

#### Protsessitabel

- Operatsioonisüsteem peab arvet protsesside ja ressursside kohta
- Andmeid protsesside kohta hoitakse protsessitabelis
- Protsessipuu saab kuvada korraldusega (Linux/Unix) **pstree**
- Protsessitabeli saab kuvada korraldusega (Linux/Unix)

#### **ps -ef**

- <https://wiki.itcollege.ee/index.php/Ps>
- man ps
- veel valikut (vaja paigaldada): htop, atop

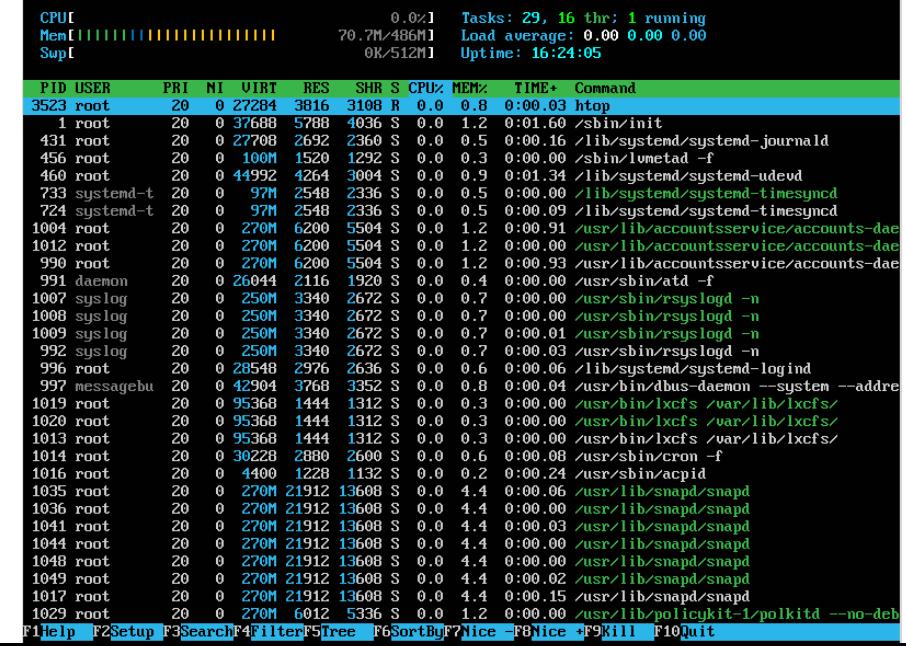

- Protsessidel on (Linux laadsed)
	- Sisendvoog **STDIN** (0) <https://linuxjourney.com/lesson/stdin-standard-in-redirect>
	- Väljundvoog **STDOUT** (1) <https://linuxjourney.com/lesson/stdout-standard-out-redirect>
	- Veavoog **STDERR** (2) <https://linuxjourney.com/lesson/stderr-standard-error-redirect>
- Protsessi väljundit saab suunata teise protsessi sisendisse toru ehk | abil
	- **ps -ef | less**
		- Protsessi ps väljundvoog suunatakse protsessi less sisendisse
	- **ps -ef | grep bash | wc**
		- wc näitab vastavalt: ridade arv; sõnade arv; baitide arv
- väljund tasub suunata veebiteenusesse enne abi otsimist
	- <https://help.ubuntu.com/community/Pastebinit>

## Protsessid

- Protsesside vahel ressursside jagamisega tegeleb operatsioonisüsteemi tuum (kernel)
- Protsess võib olla järgnevas olekus
	- Loodud (created)
	- Töötav (running)
	- Ootav (waiting)
		- ka välja saalitud ja ootel
	- Blokeeritud (blocked)
		- ka välja saalitud ja blokeeritud
	- Lõpetatud (terminated)
	- Vanemprotsessita protsess (zombie)

- Protsessile saab saata signaale
- Protsess töötleb saadud signaalid
	- Protsess saab seadistada kindlad tegevused mitmetele signaalidele
	- Protsess võib mõningaid signaale ignoreerida
- Signaalidel on numbrilised märgendid ja ka lühinimed
- Signaali saatmine toimub **kill** korraldusega (vaikimisi SIGTERM)
- loetelu signaalidest: kill -l
- <https://wiki.itcollege.ee/index.php/Kill>

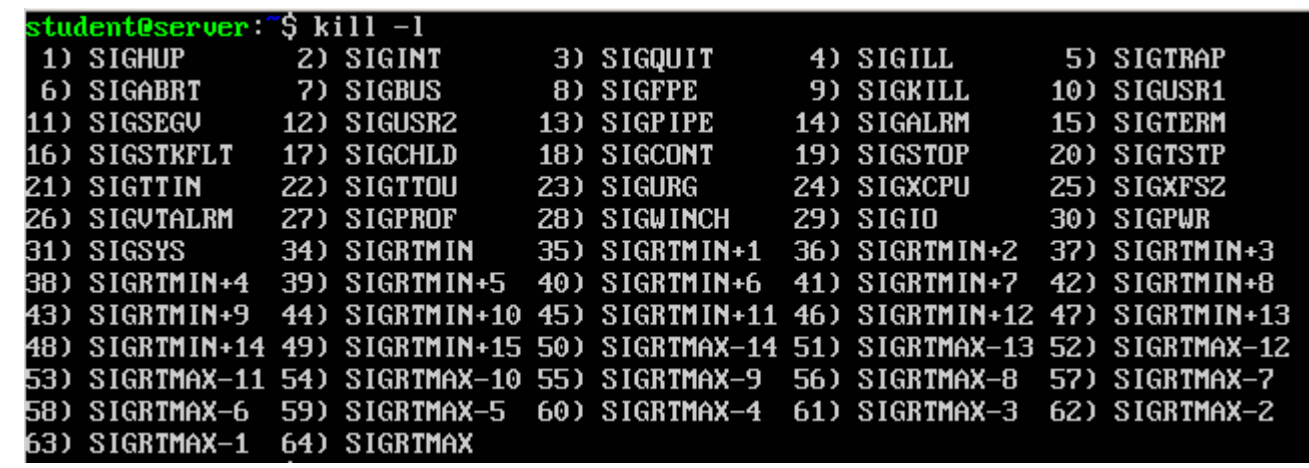

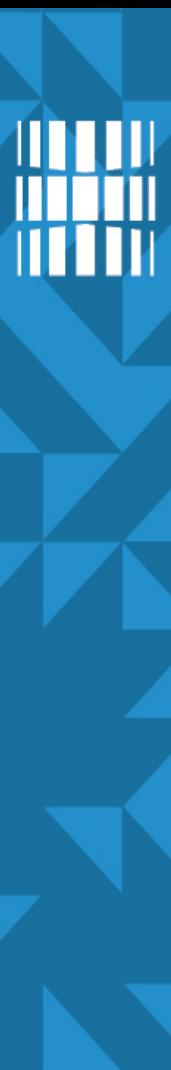

- Mõned signaalid (kill, killall)
	- SIGHUP 1 hangumine või protsessi suremine, kasutada konfiguratsiooni uuestilaadimiseks või logifailide sulgemiseks/avamiseks
	- SIGABRT 6 Abort, tekitab core faili protsessi andmetest mälus
	- SIGKILL 9 Protsessilt jõuga ressursside eemaldamine, kasutada viimase sammuna
	- SIGPIPE 13 Toru maas (pole mõtet edasi kirjutada, sest keegi ei loe)
	- SIGTERM 15 Protsessi viisakas sulgemine, vaikimisi ja kõige ohutum viis protsess sulgeda
	- SIGUSR1 30,10,16 Kasutaja (programmeerija) poolt defineeritud signaal1
	- SIGUSR2 31,12,17 Kasutaja poolt defineeritud signaal2
- PID vaatamine rakenduse nime järgi: pidof <rakendus>
	- ps -ef | grep <rakendus>
- programmi sulgemine (vaikimisi signaaliga 15 ehk SIGTERM):
	- kill \$(pidof <rakendus>) või ka kill `pidof <rakendus>` (mitme käsu kombineerimine)
	- killall <rakendus>

- Signaali saatmine protsessile toimub käsuga **kill**
	- **kill <pid1> <pid2> ….**
	- **kill -9 3242** 
		- termineerimissignaali -9 (kill) saatmine protsessile 3242
	- **kill -TERM 9588**
		- termineerimissignaali -15 (term) saatmine protsessile 9588
- Signaale SIGKILL ja SIGSTOP ei saa ignoreerida ega töödelda programmi enda poolt
- sulgemine jõuga (täpse) protsessinime abil
	- **killall firefox** (vaikimisi SIGTERM 15)
		- **killall -15 firefox** (viisakas sulgemine)
	- **killall -9 firefox** (jõuga sulgemine)
	- <https://wiki.itcollege.ee/index.php/Killall>
	- [https://en.wikipedia.org/wiki/Signal\\_\(IPC\)#POSIX\\_signals](https://en.wikipedia.org/wiki/Signal_(IPC)#POSIX_signals)
- zombie process vanemprotsessiga sideme kaotanud lõpetanud protsess, nende sulgemine ei pruugi kõige lihtsam olla kuid üldiselt vanemprotsessi sulgemine kaotab ka zombie protsessi
	- ps -xal #vanemaprotsessi PID 4.veerus (PPID Parent PID)
	- PPID vaatamine
		- $\cdot$  ps i [PID]
		- $\cdot$  pstree -sg <PID>
		- top #f avab sätted, PPID kohal d lubab/keelab näitamise, nooleklahv paremale märgib PPID ja nooleklahviga üles, alla saab muuta järjekorda, nooleklahv vasakule või Enter kinnitab uue asukoha, q väljub sätetest
	- [https://en.wikipedia.org/wiki/Zombie\\_process](https://en.wikipedia.org/wiki/Zombie_process)
	- <https://stackoverflow.com/questions/16944886/how-to-kill-zombie-process>

- MS Windows 10
	- protsesside vaatamine
		- cmd: tasklist
		- Powershell: Get-Process (ka: ps)
	- taskkill /? (protsessi sulgemine PID'i alusel)
	- tskill /? (protsessi sulgemine nimega, jõuga)
	- avada Notepad ja kirjutada midagi sinna, seejärel käsureal:
		- taskkill /im notepad.exe #viisakas sulgemine, küsitakse faili salvestamist
		- taskkill /f /im notepad.exe #jõuga sulgemine, ei küsita faili salvestamist
		- tskill notepad #jõuga sulgemine
	- graafiline haldamine Task Manager
		- CTRL+SHIFT+ESC
		- kaart Details näitab ka PID

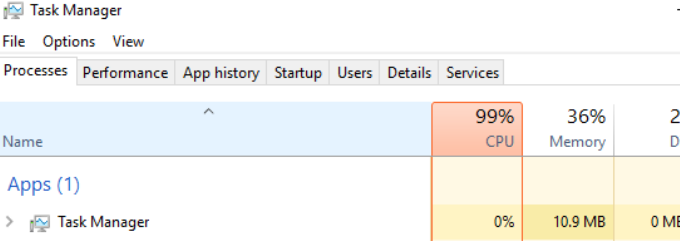

 $\Box$ 

 $0%$ 

Network

0 Mbps

#### R

**Process** 

Name

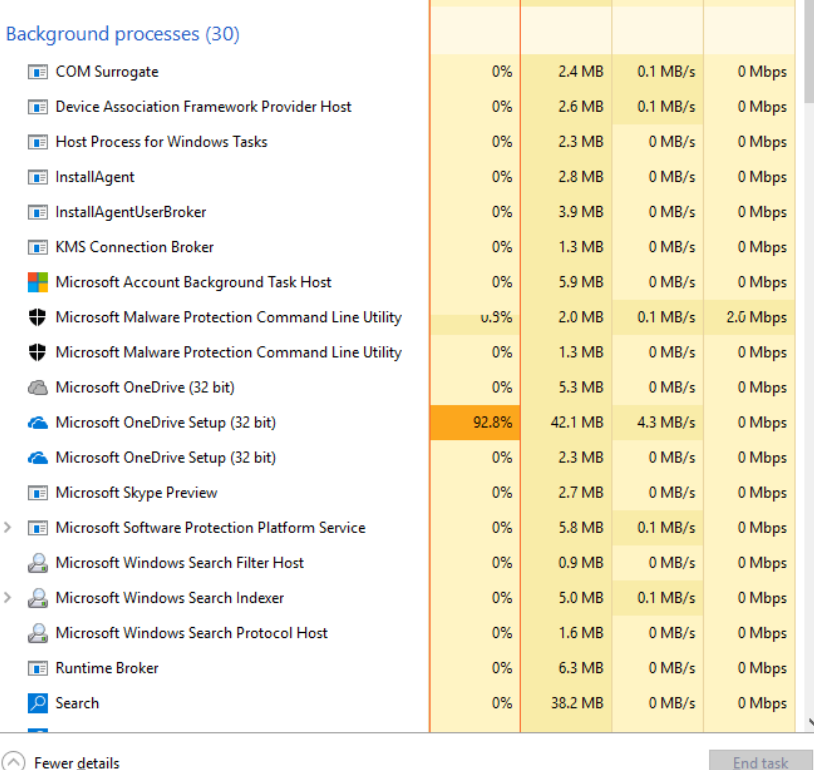

taskkill'i kasutamine MS Windowsis <https://technet.microsoft.com/en-us/library/bb491009.aspx> Process Explorer <https://docs.microsoft.com/en-us/sysinternals/downloads/process-explorer> lisavõimalustega programm Process Hacker <http://processhacker.sourceforge.net/>

## Tööd

- Vahel me ei soovi panna protsessi tööle esiplaanis
	- ./programm &
	- Kui soovid luua faili, mis lõpeb märgiga &, siis kasuta apostroofe (ülakomasid) või paomärki \
		- Näiteks **touch 'kalaätt&'** või **touch kala\&**
- Ülevaate taustal töötavatest programmidest
	- jobs
- Terminalis töötava programmi saab ajutiselt seisata klahvikombinatsiooniga CTRL+Z (SIGSTOP) ja lõpetada CTRL+C (SIGINT), näide (eriti mugav üle SSH, ei pea uut sessiooni looma)
	- sudo nano /etc/network/interfaces #avame võrgusätted
	- $CTRL+Z$ # paneme faili muutmise taustale ootele
	- *ifconfig -a #vaatame võrguliideste tähised*
	- fg #naaseme faili ja kirjutame lõpuni
	- $CTRI + O$  #salvestame
- <http://superuser.com/questions/262942/whats-different-between-ctrlz-and-ctrlc-in-unix-command-line>
	- CTRL+Z paneb protsessi taustale (SIGSTOP signaaliga)
	- CTRL+C sulgeb protsessi (SIGINT signaaliga, INT interrupt)

### Tööd 2

- Esiplaanile toomine
	- **fg <töö nr>**
- Tahaplaanile viimine
	- **bg <töö nr>**
- Töö jõuga sulgemine (tapmine)
	- **kill %<töö nr>**
	- **kill %%** (viimase töö tapmine)
- Vaatame, mis protsessid on konkreetse rakendusega seotud:
	- **pgrep ssh**
	- **pgrep -u root ssh**

## Keskkonnamuutujad 3

- Mõned levinud keskkonnamuutujad Linuxis:
	- USER kasutajanimi
	- PATH otsiteekond (kataloogide nimekiri, millest süsteem otsib programmifaile, mida kasutaja käivitab ilma kataloogile viitamata)
	- HOME kasutaja kodukataloog
	- SHELL kasutaja kestprogramm
	- EDITOR kasutaja poolt eelistatud tekstiredaktor
	- HOSTNAME masina nimi
- Mõned levinud keskkonnamuutujad MS Windows'is:
	- TEMP, TMP ajutised failid
	- PATH otsiteekond
	- USERNAME kasutajanimi
	- WINDIR süsteemi paigalduskataloog
	- APPDATA rakenduste sätete kaust
	- COMPUTERNAME masina nimi
	- SYSTEMDRIVE süsteemiketas
	- SYSTEMROOT süsteemi juurkataloog
	- HOMEDRIVE ketas kus asub kodukataloog
	- HOMEPATH kodukataloog
	- PROGRAMDATA kõikide kasutajate rakenduste andmed
	- PROGRAMFILES rakenduste paigaldused

lisainfo MS Windowsi eriotstarbelistest kaustadest:

<https://msdn.microsoft.com/en-us/library/windows/desktop/bb762494.aspx> <https://msdn.microsoft.com/en-us/library/windows/desktop/dd378457.aspx>

:tudent@server ~\$ env SHELL=∠hin∠bash TERM=1 inux ISER=student LS\_COLORS=rs=0:di=01:34:ln=01:36:mh= 1:mi=00:su=37;41:sg=30;43:ca=30;41:t =01;31:\*.arj=01;31:\*.taz=01;31:\*.lha  $:31:*.txo=01:31:*.t7z=01:31:*.zip=01$  $1:31:*.1z0=01:31:*.xz=01:31:*.bz2=01$ .rpm=01;31:\*,jar=01;31:\*,war=01;31:\* =01;31:\*.cpio=01;31:\*.7z=01;31:\*.rz= 35:\*.pbm=01:35:\*.pgm=01:35:\*.ppm=01: .png=01;35:\*.svg=01;35:\*.svgz=01;35 .<br>12v=01;35:\*.mkv=01;35:\*.webm=01;35:\* =01;35:\*.muv=01;35:\*.wmv=01;35:\*.asf;  $35:\times$ .flu=01;35: $\star$ .gl=01;35: $\star$ .dl=01;35 gv=01;35:∗.ogx=01;35:∗.aac=00;36:∗.ai 00;36:\*.mp3=00;36:\*.mpc=00;36:\*.oqq=0  $6:*.xspf = 00:36:$ MAIL=∠var∠mail∕student PATH=/home/student/hin:/home/student ames:/snap/bin PWD=/home/student LANG=et EE.UTF-8 SHLUL=1 HOME=/home/student LOGNAME=student LESSOPEN=1 /usr/bin/lesspipe %s LESSCLOSE=/usr/bin/lesspipe % % LESSCLOSE= =/usr/bin/env

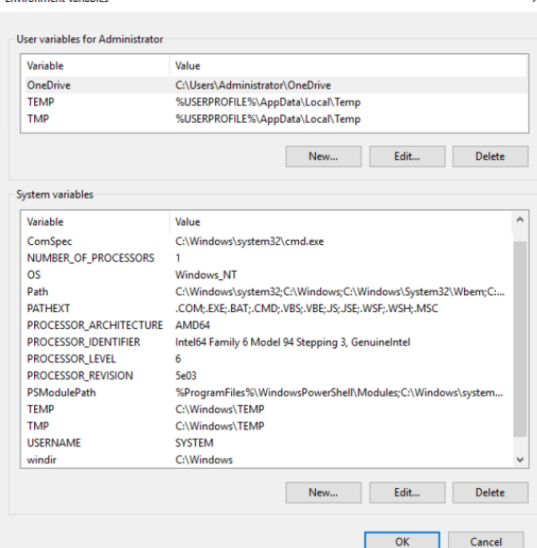

## **Otsimine**

- grep otsib standardväljundist või faili seest
	- grep <otsingusõna> <asukoht> (grep -rnw /etc/grub.d/ -e "set -e")
	- grep <otsingusõna> (dmesg | grep usb)
- find otsib faili/kataloogi ka atribuutide järgi
	- find <asukoht> otsingu parameeter <otsitav väärtus>
	- find /etc -type f -iname "\*network\*" #otsib failinimesid, mille osa on network
	- find /etc/grub.d/ -type  $f$  -exec grep "set -e"  $\{ \}$   $\}$   $\}$  -print
- *locate* otsib nime alusel
	- sudo updatedb uuendame esmalt andmebaasi
	- locate [argumendid] otsingutermin
- https://wiki.itcollege.ee/index.php/Grep kasutamine
- https://wiki.itcollege.ee/index.php/Find kasutamine
- <https://wiki.itcollege.ee/index.php/Locate>
- [https://wiki.itcollege.ee/index.php/Osadmin\\_spikker#1.7.Otsimine](https://wiki.itcollege.ee/index.php/Osadmin_spikker#1.7.Otsimine)

## **Failide, kataloogide nimed**

- Vältida tühikuid, täpitähti faili-, katalooginimedes kunagi ei tea, millal vaja üles panna veebi, lugeda erinevates OS'ides jne. Faili-, katalooginimedes kasutada AINULT ladina tähti.
	- tühikute asemele alakriips
	- täpitähtede asemele mittetäpitähed või ka numbrid
		- $\cdot$   $\tilde{0}$  -> 0, 6
		- $\ddot{a}$  -> a, 2
		- $\cdot$   $\ddot{0}$  -> 0
		- $\cdot$   $\ddot{u}$  ->  $v$ , u
		- $\frac{3}{5}$  -> sh
		- $\frac{3}{7}$  -> zh
		- punkti asemele sidekriips (punkt on üldiselt failinime ja -laiendi eraldajaks)
- Kui soovitakse eraldada tähenduse poolest erinevaid osi siis sarnase tähendusega sõnade vahele pannakse sidekriips ja tähenduse eraldamiseks alakriips, võidakse jätta ka sidekriips alles ja see omakorda eraldada alakriipsudega (sama kehtib ka katalooginimedes).
	- Näiteks:
		- õppenõukogu protokoll 12.09.2016.odt -> oppenoukogu-protokoll 12-09-2016.odt
		- esineja laulu pealkiri.ogg > esineja laulu-pealkiri.ogg
- **UNIXilaadsetes süsteemides (sh Linuxis) punktiga algavad failid, kataloogid on vaikimisi peidetud.** Vaatamiseks kasutada ls käsu puhul parameetrit a:
	- ls -a (kompaktne paigutus)
	- ls -la (detailne loetelu)

## **Automaatlõpetus**

- Algkeeles Tab completion
- toetatud UNIXilaadsetes süsteemides peamiselt kuid ka MS Windows'is (Powershell'is naturaalselt, CMD puhul näiteks lisaprogrammiga Clink <https://mridgers.github.io/clink/> )
- esimese paari sümboli järel vajutada Tab-klahvi unikaalse alguse puhul kirjutab käsukest käsu lõpuni, vastasel juhul pakub variante
- kasutatav nii käskude, programmide kui ka erinevate parameetrite (kataloogid, failinimed) puhul
- Tühikutega nimede puhul tuleb kas
	- panna tühiku ette tagurpidi kaldkriips
		- ls õppenõukogu\ protokoll\ 12.09.2016.odt
	- kasutada jutumärke
		- ls "Minu failid"
### **Masinate haldamine**

- toimub üldjuhul SSH, VPN'i vahendusel
- SSH krüpteeritud (AES 256-bit) turvaline protokoll masinate kaughalduseks käsureal, levinud rakendus OpenSSH <https://en.wikipedia.org/wiki/OpenSSH>
	- isikutuvastus: kasutajanimi/salasõna või võtmefail
	- MS Windows: puTTY, WinSCP
- VPN Virtuaalne Privaatvõrk, krüpteeritud tunnel üle ebaturvalise (avaliku) võrgu (interneti) [https://en.wikipedia.org/wiki/Virtual\\_private\\_network](https://en.wikipedia.org/wiki/Virtual_private_network)
	- võimaldab luua turvalist ühendust ebaturvalises (avalikus) võrgus
	- võimaldab turvaliselt laiendada sisevõrku üle interneti (kaugtöö)
	- isikutuvastus: kasutajanimi, salasõna; sageli lisaks ka krüpteeritud sertifikaat; võimalik ka teised variandid (ka ID-kaart)
		- [https://wiki.itcollege.ee/index.php/TTU\\_VPN](https://wiki.itcollege.ee/index.php/TTU_VPN)
- graafiline haldus
	- Teamviewer võrgust sõltumatu haldus, <https://www.teamviewer.com/en/>
	- Nomachine NX (toetab ka SSH võtmete kasutamist), ei toeta võrgust sõltumatut haldust kuid võimaldab nt seadmeid (sh USB, heli jne) üle võrgu kasutada, <https://www.nomachine.com/>
	- analooge vaadata <https://alternativeto.net/>
- SSH paigaldamine Linuxis
	- sudo apt-get update #update repositories
	- sudo apt-get install ssh openssh-blacklist\* -y #install packages
	- sudo apt-get clean #clear the APT cache
- võtmefailid
	- $\sim$ /.ssh/keyfile privaatne võti
	- ~/.ssh/keyfile.pub avalik võti
	- Ed25519 (elliptiline krüpto, toetatud alates OpenSS 6.5)
		- $\bullet$  ~/.ssh/id ed25519 privaatne võti
		- $\bullet$  ~/.ssh/id\_ed25519.pub avalik võti
	- RSA
		- $\bullet$  ~/.ssh/id\_rsa privaatne võti
		- $\bullet$  ~/.ssh/id\_rsa.pub avalik võti

#### **SSH ühendus Linuxis**

- võtmete loomine
- Ed25519
	- ssh-keygen -f ~/.ssh/voti -t ed25519 -a 1000 -C "Eesnimi Perenimi e-post telefon"
	- asendada "voti" soovituga või jätta üldse ära siis luuakse vaikimisi nimega
- **RSA** 
	- ssh-keygen -f ~/.ssh/voti -t rsa -b 4096 -C "Eesnimi Perenimi e-post telefon"
	- asendada "voti" soovituga või jätta üldse ära siis luuakse vaikimisi nimega
- kopeerimine serverisse
	- ssh-copy-id -i ~/.ssh/voti [kasutaja@IP](mailto:kasutaja@IP)
	- salvestatakse serveris  $\sim$ /.ssh/authorized keys faili
	- kontrolli isikutuvastust Linuxi serveris: /var/log/auth.log
	- veendu serverivõtmete õigsuses
- [https://www.ria.ee/public/RIA/Cryptographic\\_Algorithms\\_Lifecycle\\_Report\\_2016.pdf](https://www.ria.ee/public/RIA/Cryptographic_Algorithms_Lifecycle_Report_2016.pdf)
- [https://www.ria.ee/public/RIA/Kruptograafiliste\\_algoritmide\\_uuring\\_2015.pdf](https://www.ria.ee/public/RIA/Kruptograafiliste_algoritmide_uuring_2015.pdf)
- <https://blog.ria.ee/elasid-kord-kruptograafid-ehk-kuidas-me-eesti-e-edulugu-kaitsma-peame/>
- <https://www.ria.ee/ee/kuberturvalisuse-kokkuvotted.html>

## **Terminal aktiivsele kasutajale - byobu**

Byobu:

<https://help.ubuntu.com/community/Byobu>

<http://byobu.co/> - programmi koduleht ja võimalusi tutvustav video

Paigaldamine (kõik käsud ühes reas):

*sudo add-apt-repository -y ppa:byobu/ppa && sudo apt-get update & sudo apt-get -y install byobu && sudo ldconfig && sudo dpkg --configure -a && sudo apt-get clean*

#### Abiinfo: **man byobu**

Avamine-sulgemine

avame terminali CTRL+ALT+T

kirjutame byobu ja vajutame Enter

sulgemiseks: CTRL+D

abiinfo: SHIFT+F1 või ka F9 menüüst valida Help

sessiooni käimajätmine ja ühenduse sulgemine: F6

sisestada byobu ja vajutada 2x kiirelt TAB-klahvi (kõikide nende käskude abiinfot saab vaadata man'i abil)

byobu-enable käivitab järgmisel sisselogimisel automaatselt byobu

byobu-disable lõpetab byobu kasutamise järgmisel sisselogimisel

## **Käsuajalugu**

- Hea viis korduvate käskude andmiseks
- Bash säilitab mitusada viimast käsku
- tervikuna nähtav käsuga history
- Keritav üles-alla nooltega või Ctrl-N ja Ctrl-P
- Tahapoole otsing: Ctrl-R (sisestada käsust paar sümbolit), ettepoole: Ctrl-S, tühistamine: Ctrl-G (toimib ka Powershell'is)
- Ajaloo puhastamine (kasulik juhul, kui eelnevalt on antud paroole sisaldavaid käske)
	- Bash'is:
		- history -wc
		- cat/dev/null  $> \sim$ /.bash history
		- $rm -f \sim$ /bash history
	- Powershell'is:
		- Clear-History
		- Remove-Item (Get-PSReadlineOption). HistorySavePath

#### **Käsurea puhastamine, väljumine**

- käsurea puhastamine
- väljumine

- bash:
	- $\cdot$   $CTRI+L$
	- $\cdot$  clear + Enter
- cmd
	- $\cdot$  cls + Enter
- Powershell
	- $\cdot$  cls + Enter
	- $\cdot$  clear + Enter
	- $\cdot$  CTRL+L
- bash
	- $\cdot$  exit + Enter
	- $\cdot$  CTRL+D (logib välja viimase kasutaja)
	- killall bash (jõuga: killall -9 bash)
- cmd
	- $\cdot$  exit + Fnter
	- taskkill /im cmd.exe
	- taskkill /f /im cmd.exe (jõuga)
- Powershell
	- $\cdot$  exit + Enter
	- Stop-Process -ProcessName powershell
	- Stop-Process -ProcessName -Force powershell (jõuga)
	- kill -ProcessName powershell
	- kill -ProcessName -Force powershell

abiinfo Powershelli käsu "Stop-Process" kohta veebis: *Get-Help Stop-Process -online*

# **Viited**

- <http://www.eenet.ee/EENet/assets/docs/tigu/> "Tigu lahkamas ehk ekskursioon UNIXi maailma"
- https://viki.pingviin.org/index.php/Kuidas targalt k%C3%BCsida
- <http://debian-handbook.info/browse/stable/>
- <https://help.ubuntu.com/lts/serverguide/>
- <https://linuxjourney.com/>
- [https://github.com/cindyq/linuxjourney/tree/master/lessons/locales/et\\_estonian](https://github.com/cindyq/linuxjourney/tree/master/lessons/locales/et_estonian)
- <https://www.codecademy.com/courses/learn-the-command-line>

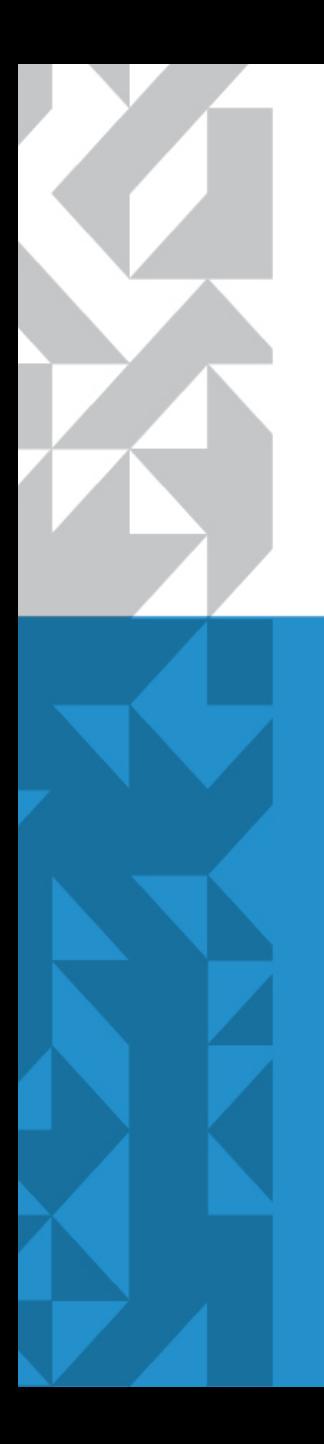

# **Küsimused?**

## **Tänan tähelepanu eest!**

**IT KOLLEDŽ** TALLINNA TEHNIKAÜLIKOOL

TalTech IT KOLLEDŽ Raja 4C, 12616 Tallinn tel +372 628 5800 [info@itcollege.ee](mailto:info@itcollege.ee)

<http://www.itcollege.ee/>

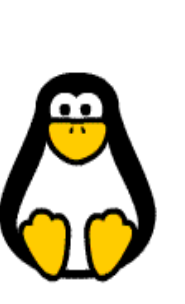